# <span id="page-0-0"></span>**Dell™ Inspiron™ 17 Manual de întreţinere**

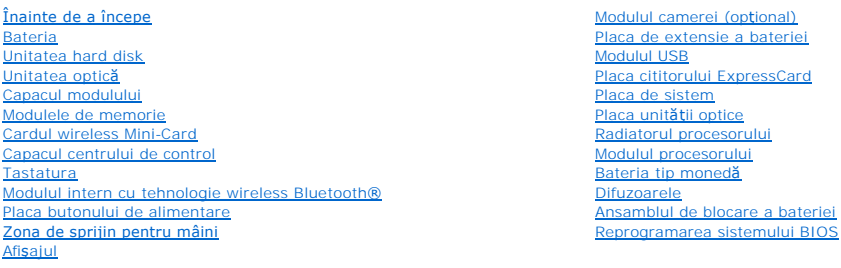

### **Note, atenţionări şi avertismente**

**A NOTĂ:** O NOTĂ indică informații importante care vă ajută să optimizați utilizarea computerului dvs.

 $\triangle$  ATENTIE: O ATENTIONARE indică un pericol potențial de deteriorare a hardware-ului sau de pierdere de date și vă arată cum să evitați problema.

baterie

**AVERTISMENT: Un AVERTISMENT indică un pericol potenţial de deteriorare a bunurilor, de vătămare corporală sau de deces.** 

**Informaţiile din acest document pot fi modificate fără notificare. © 2009 Dell Inc. Toate drepturile rezervate.**

Este strict interzisă reproducerea sub orice formă a acestor materiale, fără autorizaţia scrisă a Dell Inc.

Mărcile comerciale utilizate în acest text: *Dell*, logo-ul *DELL* și *Inspiron* sunt mărci comerciale ale Dell Inc.; *Bluetooth* este o marcă comercială înregistrată deținută de Bluetooth SIG,<br>Inc. și este utilizată de că

Alte mărci comerciale și denumiri comerciale pot fiutilizate încest document pentru referire fie la entitățile care au drepturi asupra maturirilor, fie la produsele<br>acestora. Dell Inc. neagă orice interes de proprietate as

Model P04E Tip P04E001

Iulie 2009 Rev. A00

#### <span id="page-1-0"></span> **Capacul modulului Dell™ Inspiron™ 17 Manual de întreţinere**

- **O** Demontarea capacului modulului
- **C** Remontarea capacului modulului
- AVERTISMENT: **Inainte de a efectua lucrări în interiorul computerului citiț**i instrucțiunile de siguran**ță livrate împreună** cu computerul. Pentru<br>informații suplimentare despre cele mai bune practici privind siguranța, co
- ATENŢIE: Doar un tehnician de service autorizat trebuie să efectueze reparații la computerul dvs. Deteriorările cauzate de lucrările de service<br>neautorizate de că**tre Dell™ nu sunt acoperite de garanț**ie.
- ATENȚIE: Pentru a evita descărcarea electrostatică, eliberați-vă **de sarcinile electrostatice utilizând o brăț**ară antistatică **sau atingând periodic o**<br>suprafa**ță metalică nevopsită (cum ar fi un conector de pe partea din**
- ATENȚIE: Pentru a preveni deteriorarea pl**ăcii de sistem, înlă**turați bateria principală (consultați <u>[Demontarea bateriei](file:///C:/data/systems/ins1750/ro/sm/removeba.htm#wp1185372)</u>) **înainte de a efectua lucră**ri<br>î**n interiorul computerului.**

## <span id="page-1-1"></span>**Demontarea capacului modulului**

- 1. Urmați procedurile din [Înainte de a începe](file:///C:/data/systems/ins1750/ro/sm/before.htm#wp1438061).
- 2. Înlăturați bateria (consultați [Demontarea bateriei\)](file:///C:/data/systems/ins1750/ro/sm/removeba.htm#wp1185372).
- 3. Scoateţi şurubul care fixează capacul modulului pe baza computerului.
- 4. Ridicaţi capacul modulului în afara computerului înclinat, aşa cum este prezentat în imagine.

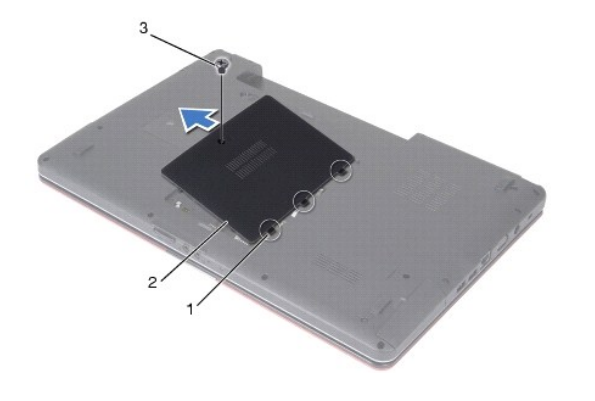

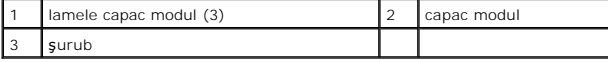

## <span id="page-1-2"></span>**Remontarea capacului modulului**

- 1. Urmați procedurile din [Înainte de a începe](file:///C:/data/systems/ins1750/ro/sm/before.htm#wp1438061).
- 2. Aliniaţi lamelele de pe capacul modulului cu sloturile de pe baza computerului şi fixaţi-l cu atenţie în poziţie.
- 3. Remontaţi şurubul care fixează capacul modulului pe baza computerului.
- 4. Remontați bateria (consultați [Remontarea bateriei](file:///C:/data/systems/ins1750/ro/sm/removeba.htm#wp1185330)).

ATENȚIE: **Inainte de a porni computerul, remontaț**i toate șuruburile și asigurați-vă că nu ră**mâne niciun** șurub rătăcit în interiorul computerului. In<br>caz contrar, pot rezulta deteriorări ale computerului.

#### <span id="page-3-0"></span> **Placa de extensie a bateriei Dell™ Inspiron™ 17 Manual de întreţinere**

- Demontarea plă[cii de extensie a bateriei](#page-3-1)
- Remontarea plă[cii de extensie a bateriei](#page-4-0)
- **AVERTISMENT: Înainte de a efectua lucrări în interiorul computerului citiţi instrucţiunile de siguranţă livrate împreună cu computerul. Pentru**  informații suplimentare despre cele mai bune practici privind siguranța, consultați pagina de start privind conformitatea cu reglementările, la<br>adresa www.dell.com/regulatory\_compliance.
- ATENŢIE: Doar un tehnician de service autorizat trebuie să efectueze reparații la computerul dvs. Deteriorările cauzate de lucrările de service<br>neautorizate de că**tre Dell™ nu sunt acoperite de garanț**ie.
- ATENȚIE: Pentru a evita descărcarea electrostatică, eliberați-vă **de sarcinile electrostatice utilizând o brăț**ară antistatică **sau atingând periodic o**<br>suprafa**ță metalică nevopsită (cum ar fi un conector de pe partea din**
- ATENȚIE: Pentru a preveni deteriorarea pl**ăcii de sistem, înlă**turați bateria principală (consultați <u>[Demontarea bateriei](file:///C:/data/systems/ins1750/ro/sm/removeba.htm#wp1185372)</u>) **înainte de a efectua lucră**ri<br>î**n interiorul computerului.**

### <span id="page-3-1"></span>**Demontarea plăcii de extensie a bateriei**

- 1. Urmați procedurile din [Înainte de a începe](file:///C:/data/systems/ins1750/ro/sm/before.htm#wp1438061).
- 2. Înlăturați bateria (consultați [Demontarea bateriei\)](file:///C:/data/systems/ins1750/ro/sm/removeba.htm#wp1185372).
- 3. Înlăturați capacul modulului (consultați [Demontarea capacului modulului\)](file:///C:/data/systems/ins1750/ro/sm/base.htm#wp1223484)
- 4. Înlăturați modulele de memorie (consultați [Demontarea modulelor de memorie](file:///C:/data/systems/ins1750/ro/sm/memory.htm#wp1186694)).
- 5. Înlăturați unitatea de hard disk (consultați [Demontarea unit](file:///C:/data/systems/ins1750/ro/sm/hdd.htm#wp1184863)ății hard disk).
- 6. Înlăturaţi unitatea optică (consultaţi [Demontarea unit](file:///C:/data/systems/ins1750/ro/sm/optical.htm#wp1180116)ăţii optice).
- 7. Înlăturați capacul centrului de control (consultați [Demontarea capacului centrului de control\)](file:///C:/data/systems/ins1750/ro/sm/cntrcont.htm#wp1189428).
- 8. Înlăturați tastatura (consultați [Demontarea tastaturii\)](file:///C:/data/systems/ins1750/ro/sm/keyboard.htm#wp1188497).
- 9. Înlăturați zona de sprijin pentru mâini (consultați [Demontarea zonei de sprijin pentru mâini](file:///C:/data/systems/ins1750/ro/sm/palmrest.htm#wp1051070)).
- 10. Înlăturați banda pentru a detasa cablurile difuzoarelor de placa de extensie a bateriei.
- 11. Înlăturaţi banda pentru a detaşa cablul modulului USB de placa de extensie a bateriei.

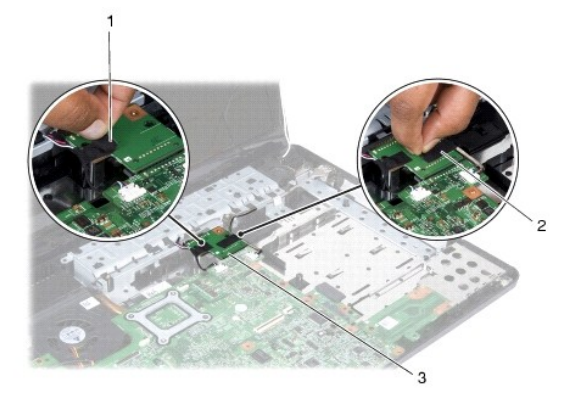

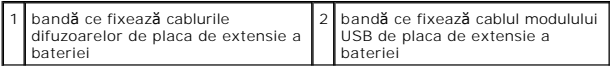

<span id="page-4-1"></span>3 placă de extensie a bateriei

- 12. Scoateţi şurubul care fixează placa de extensie a bateriei de baza computerului.
- 13. Deconectaţi placa de extensie a bateriei de la conectorul de pe placa de sistem şi ridicaţi placa de extensie a bateriei de pe baza computerului.

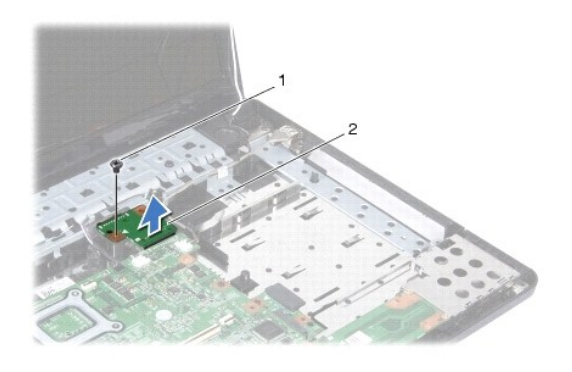

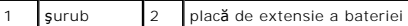

## <span id="page-4-0"></span>**Remontarea plăcii de extensie a bateriei**

- 1. Urmați procedurile din [Înainte de a începe](file:///C:/data/systems/ins1750/ro/sm/before.htm#wp1438061).
- 2. Aliniați placa de extensie a bateriei cu conectorul de pe placa de sistem și apăsați placa de extensie a bateriei pentru fixare în poziție.
- 3. Remontaţi şurubul care fixează placa de extensie a bateriei de baza computerului.
- 4. Repuneți benzile pentru a fixa cablul modulului USB și cablurile difuzoarelor de placa de extensie a bateriei.
- 5. Remontați zona de sprijin pentru mâini (consultați [Remontarea zonei de sprijin pentru mâini](file:///C:/data/systems/ins1750/ro/sm/palmrest.htm#wp1051265)).
- 6. Remontaţi tastatura (consultaţi [Remontarea tastaturii\)](file:///C:/data/systems/ins1750/ro/sm/keyboard.htm#wp1199057).
- 7. Remontați capacul centrului de control (consultați [Remontarea capacului centrului de control](file:///C:/data/systems/ins1750/ro/sm/cntrcont.htm#wp1185318)).
- 8. Remontați modulele de memorie (consultați [Remontarea modulelor de memorie](file:///C:/data/systems/ins1750/ro/sm/memory.htm#wp1181089)).
- 9. Remontați capacul modulului (consultați [Remontarea capacului modulului](file:///C:/data/systems/ins1750/ro/sm/base.htm#wp1224432)).
- 10. Remontați unitatea optică (consultați [Remontarea unit](file:///C:/data/systems/ins1750/ro/sm/optical.htm#wp1180161)ății optice).
- 11. Remontați unitatea de hard disk (consultați [Remontarea unit](file:///C:/data/systems/ins1750/ro/sm/hdd.htm#wp1202171)ății hard disk).
- 12. Remontați bateria (consultați [Remontarea bateriei](file:///C:/data/systems/ins1750/ro/sm/removeba.htm#wp1185330)).

ATENȚIE: **Inainte de a porni computerul, remontaț**i toate șuruburile și asigurați-vă că nu ră**mâne niciun** șurub rătăcit în interiorul computerului. In<br>caz contrar, pot rezulta deteriorări ale computerului.

#### <span id="page-5-0"></span> **Înainte de a începe Dell™ Inspiron™ 17 Manual de întreţinere**

- 
- **O** Instrumente recomandate
- **O** Oprirea computerului
- [Înainte de a efectua lucrări în interiorul computerului](#page-5-3)

Acest manual prezintă p**rocedurile pentru înlă**turarea și pentru instalarea componentelor din **și în computerul dvs. Dacă** nu se prevede altfel, fiecare procedură<br>presupune c**ă sunt îndeplinite urmă**toarele condiții:

- 1 Ați parcurs pașii din [Oprirea computerului](#page-5-2) și din [Înainte de a efectua lucrări în interiorul computerului](#page-5-3).
- l Aţi citit informaţiile de siguranţă livrate împreună cu computerul*.*
- l O componentă poate fi înlocuită sau, dacă este achiziţionată separat, instalată prin efectuarea în ordine inversă a procedurilor de înlăturare.

#### <span id="page-5-1"></span>**Instrumente recomandate**

Procedurile din acest document pot necesita următoarele instrumente:

- l Şurubelniţă mică cu vârful lat
- l Surubelnită Phillips
- l Ştift de plastic
- l CD de upgrade pentru BIOS sau programul executabil de actualizare a sistemului BIOS disponibil pe site-ul Web Dell Support la adresa **support.dell.com**

### <span id="page-5-2"></span>**Oprirea computerului**

- ATENȚIE: Pentru a evita pierderea datelor, salvați și închideți toate fișierele deschise și ieșiți din toate programele deschise înainte de oprirea<br>computerului.
- 1. Salvati şi închideti toate fişierele deschise şi închideti toate programele deschise.
- 2. În Microsoft® Windows Vista®, faceţi clic pe **Start vare**, faceţi clic pe săgeată **i de perare.**<br>Computerul se opreşte după terminarea procesului de închidere a sistemului de operare.
- 3. Asigurati-vă că ați oprit computerul și toate dispozitivele ata**șate. În cazul în care computerul sau dispozitivele ata**șate nu s-au oprit automat la închiderea sistemului de operare, apăsaţi şi ţineţi apăsat butonul de alimentare până când computerul se opreşte.

# <span id="page-5-3"></span>**Înainte de a efectua lucrări în interiorul computerului**

Utilizați următoarele instrucțiuni de siguranță pentru a vă proteja computerul împotriva eventualelor deteriorări și a vă asigura siguranța personală.

- AVERTISMENT: **Inainte de a efectua lucrări în interiorul computerului citiți** instrucțiunile de siguranț**ă livrate împreună** cu computerul. Pentru<br>informații suplimentare despre cele mai bune practici privind siguranța, co **adresa www.dell.com/regulatory\_compliance.**
- **ATENŢIE: Doar un tehnician de service autorizat trebuie să efectueze reparaţii la computerul dvs. Deteriorările cauzate de lucrările de service neautorizate de către Dell nu sunt acoperite de garanţia dvs.**
- ATENȚIE: Pentru a evita descărcarea electrostatică, eliberați-vă **de sarcinile electrostatice utilizând o brăț**ară antistatică **sau atingând periodic o**<br>suprafa**ță metalică nevopsită (cum ar fi un conector de pe partea din**
- A TENTIE: Manipulați componentele și cardurile cu grijă. Nu atingeți componentele sau contactele de pe un card. Prindeți un card de margine sau **de suportul de montare metalic. Prindeţi o componentă, cum ar fi un procesor, de marginile acestuia, nu de pini.**
- ATENȚIE: **Atunci când deconectaț**i un cablu, trageți de conectorul său sau de lamela de tragere și nu de cablul propriu-zis. Unele cabluri au<br>conectori cu lamele de fixare; dacă deconectați acest tip de cablu, apăsa**ți pe**

**ATENŢIE: Pentru a evita deteriorarea computerului, efectuaţi următorii paşi înainte de a efectua lucrări în interiorul computerului.** 

- 1. Asiguraţi-vă că suprafaţa de lucru este plană şi curată pentru a preveni zgârierea capacului computerului.
- 2. Opriți computerul (consultați [Oprirea computerului](#page-5-2)).
- 3. În cazul în care computerul este conectat la un dispozitiv de andocare (andocat), detaşaţi-l. Consultaţi documentaţia care însoţeşte dispozitivul dvs. de andocare pentru instrucţiuni.

**ATENŢIE: Pentru a deconecta un cablu de reţea, întâi decuplaţi cablul de la computer şi apoi decuplaţi-l de la dispozitivul de reţea.**

- 4. Deconectaţi toate cablurile de telefon sau de reţea de la computer.
- 5. Apăsaţi şi înlăturaţi toate cardurile instalate în slotul ExpressCard sau în cititorul de carduri media 7-în-1.
- 6. Deconectaţi computerul şi toate dispozitivele ataşate de la prizele electrice.
- ATENȚIE: Pentru a preveni deteriorarea pl**ăcii de sistem, înlă**turați bateria principală (consultați <u>[Demontarea bateriei](file:///C:/data/systems/ins1750/ro/sm/removeba.htm#wp1185372)</u>) **înainte de a efectua lucră**ri<br>în <mark>interiorul computerului.</mark>
- 7. Înlăturați bateria (consultați [Demontarea bateriei\)](file:///C:/data/systems/ins1750/ro/sm/removeba.htm#wp1185372).
- 8. Întoarceţi computerul cu partea superioară în sus, deschideţi afişajul şi apăsaţi pe butonul de alimentare pentru a conecta placa de sistem la împământare.

#### <span id="page-7-0"></span> **Reprogramarea sistemului BIOS Dell™ Inspiron™ 17 Manual de întreţinere**

- **Reprogramarea sistemului BIOS de pe un CD**
- Reprogramarea sistemului BIOS de pe

Dacă noua placă de sistem este livrată cu un CD cu program de actualizare pentru BIOS, reprogramați sistemul BIOS de pe CD. Dacă nu aveți un CD cu<br>program de actualizare pentru BIOS, reprogramați sistemul BIOS de pe unitat

## <span id="page-7-1"></span>**Reprogramarea sistemului BIOS de pe un CD**

1. Asigurați-vă că adaptorul de c.a. este conectat și că bateria principală este instalată corespunzător.

**NOTĂ:** Dacă utilizaţi un CD cu program de actualizare pentru BIOS pentru a reprograma sistemul BIOS, configuraţi computerul să se iniţializeze de pe CD înainte de a introduce CD-ul.

- 2. Introduceţi CD-ul cu programul de actualizare pentru BIOS şi reporniţi computerul. Urmaţi instrucţiunile care se afişează pe ecran. Computerul continuă să pornească şi actualizează noul sistem BIOS. Când actualizarea este completă, computerul reporneşte automat.
- 3. Apăsaţi pe <F2> în timpul secvenţei POST pentru a accesa programul de configurare a sistemului.
- 4. Apăsaţi <F9> pentru a restabili configuraţia implicită a computerului.
- 5. Apăsaţi <Esc>, selectaţi **Save changes and reboot (Salvare modificări şi repornire)**, apoi apăsaţi <Enter> pentru a salva modificările de configuraţie.
- 6. Scoateţi CD-ul cu programul de actualizare pentru BIOS din unitate şi reporniţi computerul.

## <span id="page-7-2"></span>**Reprogramarea sistemului BIOS de pe unitatea de hard disk**

- 1. Asiguraţi-vă că adaptorul de c.a. este conectat, că bateria principală este instalată corespunzător şi că aţi ataşat un cablu de reţea.
- 2. Porniti computerul.
- 3. Localizaţi cel mai recent fişier de actualizare BIOS pentru calculatorul dumneavoastră la **support.dell.com**.
- 4. Faceţi clic pe **Drivers & Downloads (Drivere şi descărcări)**® **Select Model (Selectare model)**.
- 5. Selectaţi tipul de produs din lista **Select Your Product Family (Selectare familia de produse)**.
- 6. Selectaţi marca produsului din lista **Select Your Product Line (Selectare linia de produse)**.
- 7. Selectaţi numărul modelului de produs din lista **Select Your Product Model (Selectare model produs)**.

**NOTĂ:** Dacă aţi ales alt model şi doriţi să reluaţi, faceţi clic pe Start Over (Repornire) în partea dreaptă sus a meniului.

- 8. Faceţi clic pe **Confirmare**.
- 9. Pe ecran va apărea o listă de rezultate. Faceţi clic pe **BIOS**.
- 10. Faceţi clic pe **Download Now (Descărcare acum)** pentru a descărca ultima variantă de BIOS. Se afişează fereastra **File Download (Descărcare fişier)**.
- 11. Faceţi clic pe **Save (Salvare)** pentru a salva fişierul pe desktop. Fişierul se descarcă pe desktopul dvs.
- 12. Faceți clic pe **Close (Inchidere)** dacă se afișează fereastra **Download Complete (Descărcare terminată)**.<br>9 Pictograma fișierului apare pe desktopul dvs. și este denumită la fel ca fișierul de actualizare pentru BIOS d
- 13. Faceti dublu clic pe pictograma fisierului de pe desktop și urmați instrucțiunile de pe ecran.

#### <span id="page-9-0"></span> **Modulul intern cu tehnologie wireless Bluetooth® Dell™ Inspiron™ 17 Manual de întreţinere**

- **O** Cardul Bluetooth
- **Placa Bluetooth**
- AVERTISMENT: **Inainte de a efectua lucrări în interiorul computerului citiț**i instrucțiunile de siguran**ță livrate împreună** cu computerul. Pentru<br>informații suplimentare despre cele mai bune practici privind siguranța, co
- ATENŢIE: Doar un tehnician de service autorizat trebuie să efectueze reparații la computerul dvs. Deteriorările cauzate de lucrările de service<br>neautorizate de că**tre Dell™ nu sunt acoperite de garanț**ie.
- ATENȚIE: Pentru a evita descărcarea electrostatică, eliberați-vă **de sarcinile electrostatice utilizând o brăț**ară antistatică **sau atingând periodic o**<br>suprafa**ță metalică nevopsită (cum ar fi un conector de pe partea din**
- ATENȚIE: Pentru a preveni deteriorarea pl**ăcii de sistem, înlă**turați bateria principală (consultați <u>[Demontarea bateriei](file:///C:/data/systems/ins1750/ro/sm/removeba.htm#wp1185372)</u>) **înainte de a efectua lucră**ri<br>î**n interiorul computerului.**

Dacă, împreună cu computerul dvs., aţi comandat şi un card cu tehnologie wireless Bluetooth, acest card este deja instalat.

## <span id="page-9-1"></span>**Cardul Bluetooth**

#### <span id="page-9-2"></span>**Demontarea cardului Bluetooth.**

- 1. Urmați procedurile din [Înainte de a începe](file:///C:/data/systems/ins1750/ro/sm/before.htm#wp1438061)
- 2. Înlăturați bateria (consultați [Demontarea bateriei\)](file:///C:/data/systems/ins1750/ro/sm/removeba.htm#wp1185372).
- 3. Înlăturați capacul modulului (consultați [Demontarea capacului modulului\)](file:///C:/data/systems/ins1750/ro/sm/base.htm#wp1223484)
- 4. Înlăturați modulele de memorie (consultați [Demontarea modulelor de memorie](file:///C:/data/systems/ins1750/ro/sm/memory.htm#wp1186694)).
- 5. Înlăturați unitatea de hard disk (consultați [Demontarea unit](file:///C:/data/systems/ins1750/ro/sm/hdd.htm#wp1184863)ății hard disk).
- 6. Înlăturați unitatea optică (consultați [Demontarea unit](file:///C:/data/systems/ins1750/ro/sm/optical.htm#wp1180116)ății optice).
- 7. Înlăturați capacul centrului de control (consultați [Demontarea capacului centrului de control\)](file:///C:/data/systems/ins1750/ro/sm/cntrcont.htm#wp1189428).
- 8. Înlăturați tastatura (consultați [Demontarea tastaturii\)](file:///C:/data/systems/ins1750/ro/sm/keyboard.htm#wp1188497).
- 9. Scoateți șurubul ce fixează cardul Bluetooth de placa Bluetooth.
- 10. Ridicaţi cardul Bluetooth pentru a-l deconecta de conectorul plăcii Bluetooth.

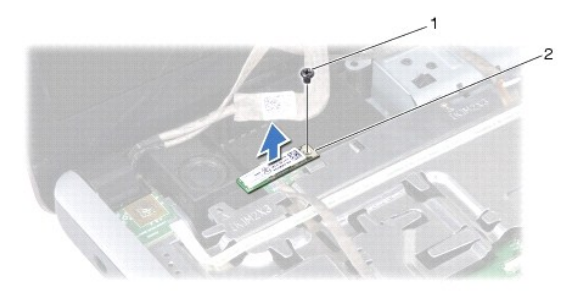

<span id="page-10-2"></span>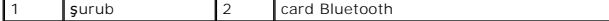

## <span id="page-10-1"></span>**Remontarea cardului Bluetooth**

- 1. Urmați procedurile din [Înainte de a începe](file:///C:/data/systems/ins1750/ro/sm/before.htm#wp1438061).
- 2. Conectaţi cardul Bluetooth la conectorul de pe placa Bluetooth.
- 3. Remontaţi şurubul ce fixează cardul Bluetooth de placa Bluetooth.
- 4. Remontaţi tastatura (consultaţi [Remontarea tastaturii\)](file:///C:/data/systems/ins1750/ro/sm/keyboard.htm#wp1199057).
- 5. Remontați capacul centrului de control (consultați [Remontarea capacului centrului de control](file:///C:/data/systems/ins1750/ro/sm/cntrcont.htm#wp1185318)).
- 6. Remontați unitatea optică (consultați [Remontarea unit](file:///C:/data/systems/ins1750/ro/sm/optical.htm#wp1180161)ății optice).
- 7. Remontați unitatea de hard disk (consultați [Remontarea unit](file:///C:/data/systems/ins1750/ro/sm/hdd.htm#wp1202171)ății hard disk).
- 8. Remontați modulele de memorie (consultați [Remontarea modulelor de memorie](file:///C:/data/systems/ins1750/ro/sm/memory.htm#wp1181089)).
- 9. Remontați capacul modulului (consultați [Remontarea capacului modulului](file:///C:/data/systems/ins1750/ro/sm/base.htm#wp1224432)).
- 10. Remontați bateria (consultați [Remontarea bateriei](file:///C:/data/systems/ins1750/ro/sm/removeba.htm#wp1185330)).

ATENȚIE: **Inainte de a porni computerul, remontaț**i toate șuruburile și asigurați-vă că nu ră**mâne niciun** șurub rătăcit în interiorul computerului. In<br>caz contrar, pot rezulta deteriorări ale computerului.

# <span id="page-10-0"></span>**Placa Bluetooth**

### **Demontarea plăcii Bluetooth**

- 1. Urmați procedurile din [Înainte de a începe](file:///C:/data/systems/ins1750/ro/sm/before.htm#wp1438061).
- 2. Scoateți cardul Bluetooth (consultați [Demontarea cardului Bluetooth](#page-9-2)).
- 3. Deconectaţi cablul afişajului şi cablul camerei de la conectorii respectivi de pe placa de sistem şi scoateţi-le din ghidajele de direcţionare.
- 4. Deconectaţi cablul plăcii Bluetooth de la conectorul de pe placa de sistem şi scoateţi-l din ghidajul de direcţionare.

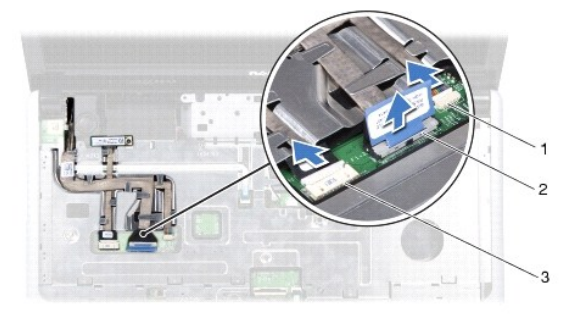

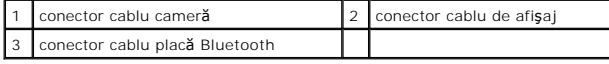

**ATENŢIE: Placa Bluetooth este lipită de zona de sprijin pentru mâini. Nu trageţi de cablul plăcii Bluetooth pentru detaşarea plăcii Bluetooth.**

5. Utilizând un ştift de plastic, desprindeţi placa Bluetooth pentru a o elibera de zona de sprijin pentru mâini.

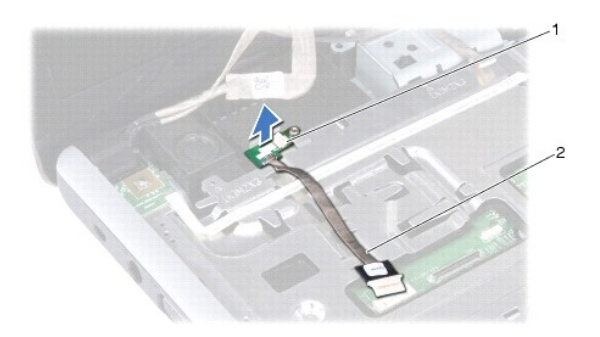

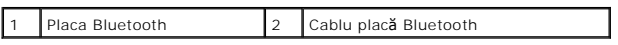

# **Remontarea plăcii Bluetooth**

- 1. Urmați procedurile din [Înainte de a începe](file:///C:/data/systems/ins1750/ro/sm/before.htm#wp1438061).
- 2. Aliniaţi placa Bluetooth cu fanta din zona de sprijin pentru mâini şi lipiţi placa Bluetooth de zona de sprijin pentru mâini.
- 3. Direcționați cablul plăcii Bluetooth prin ghidaj și conectați-l la conectorul de pe placa de sistem.
- 4. Direcţionaţi cablul afişajului şi cablul camerei prin ghidajele corespunzătoare şi conectaţi-le la conectorii aferenţi de pe placa de sistem.
- 5. Remontați cardul Bluetooth (consultați [Remontarea cardului Bluetooth\)](#page-10-1).

#### <span id="page-12-0"></span> **Modulul camerei (opţional) Dell™ Inspiron™ 17 Manual de întreţinere**

- [Demontarea modulului camerei](#page-12-1)
- [Remontarea modulului camerei](#page-12-2)
- **AVERTISMENT: Înainte de a efectua lucrări în interiorul computerului citiţi instrucţiunile de siguranţă livrate împreună cu computerul. Pentru**  informații suplimentare despre cele mai bune practici privind siguranța, consultați pagina de start privind conformitatea cu reglementările, la<br>adresa www.dell.com/regulatory\_compliance.
- ATENŢIE: Doar un tehnician de service autorizat trebuie să efectueze reparații la computerul dvs. Deteriorările cauzate de lucrările de service<br>neautorizate de că**tre Dell™ nu sunt acoperite de garanț**ie.
- ATENȚIE: Pentru a evita descărcarea electrostatică, eliberați-vă **de sarcinile electrostatice utilizând o brăț**ară antistatică **sau atingând periodic o**<br>suprafa**ță metalică nevopsită (cum ar fi un conector de pe partea din**
- ATENȚIE: Pentru a preveni deteriorarea pl**ăcii de sistem, înlă**turați bateria principală (consultați <u>[Demontarea bateriei](file:///C:/data/systems/ins1750/ro/sm/removeba.htm#wp1185372)</u>) **înainte de a efectua lucră**ri<br>î**n interiorul computerului.**

## <span id="page-12-1"></span>**Demontarea modulului camerei**

- 1. Urmați procedurile din [Înainte de a începe](file:///C:/data/systems/ins1750/ro/sm/before.htm#wp1438061).
- 2. Înlăturați ansamblul afișajului (consultați [Demontarea ansamblului afi](file:///C:/data/systems/ins1750/ro/sm/display.htm#wp1241785)șajului).
- 3. Înlăturați rama afișajului (consultați [Demontarea ramei afi](file:///C:/data/systems/ins1750/ro/sm/display.htm#wp1241826)șajului).
- 4. Deconectaţi cablul camerei din conectorul modulului de cameră.
- 5. Ridicaţi banda de pe partea superioară a modulului camerei.
- 6. Eliberaţi modulul camerei din dispozitivele de blocare de pe capacul afişajului.
- 7. Înlăturaţi modulul camerei.

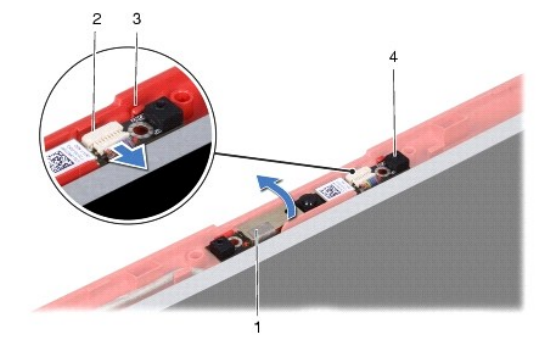

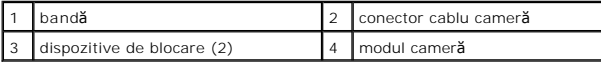

# <span id="page-12-2"></span>**Remontarea modulului camerei**

- 1. Urmați procedurile din [Înainte de a începe](file:///C:/data/systems/ins1750/ro/sm/before.htm#wp1438061).
- 2. Fixaţi modulul camerei utilizând dispozitivele de blocare de pe capacul afişajului.
- 3. Conectaţi cablul pentru cameră la conectorul modulului de cameră.
- 4. Remontaţi banda pe partea superioară a modulului camerei.
- 5. Remontați rama afișajului (consultați [Remontarea ramei afi](file:///C:/data/systems/ins1750/ro/sm/display.htm#wp1214268)șajului).
- 6. Remontaţi ansamblul afişajului (consultaţi [Remontarea ansamblului afi](file:///C:/data/systems/ins1750/ro/sm/display.htm#wp1203403)şajului).

ATENȚIE: **Inainte de a porni computerul, remontaț**i toate șuruburile și asigurați-vă că nu ră**mâne niciun** șurub rătăcit în interiorul computerului. In<br>caz contrar, pot rezulta deteriorări ale computerului.

#### <span id="page-14-0"></span> **Capacul centrului de control Dell™ Inspiron™ 17 Manual de întreţinere**

- [Demontarea capacului centrului de control](#page-14-1)
- [Remontarea capacului centrului de control](#page-15-1)
- **AVERTISMENT: Înainte de a efectua lucrări în interiorul computerului citiţi instrucţiunile de siguranţă livrate împreună cu computerul. Pentru**  informații suplimentare despre cele mai bune practici privind siguranța, consultați pagina de start privind conformitatea cu reglementările, la<br>adresa www.dell.com/regulatory\_compliance.
- ATENŢIE: Doar un tehnician de service autorizat trebuie să efectueze reparații la computerul dvs. Deteriorările cauzate de lucrările de service<br>neautorizate de că**tre Dell™ nu sunt acoperite de garanț**ie.
- ATENȚIE: Pentru a evita descărcarea electrostatică, eliberați-vă **de sarcinile electrostatice utilizând o brăț**ară antistatică **sau atingând periodic o**<br>suprafa**ță metalică nevopsită (cum ar fi un conector de pe partea din**
- ATENȚIE: Pentru a preveni deteriorarea pl**ăcii de sistem, înlă**turați bateria principală (consultați <u>[Demontarea bateriei](file:///C:/data/systems/ins1750/ro/sm/removeba.htm#wp1185372)</u>) **înainte de a efectua lucră**ri<br>î**n interiorul computerului.**

## <span id="page-14-1"></span>**Demontarea capacului centrului de control**

- 1. Urmați procedura din [Înainte de a începe](file:///C:/data/systems/ins1750/ro/sm/before.htm#wp1438061).
- 2. Înlăturați bateria (consultați [Demontarea bateriei\)](file:///C:/data/systems/ins1750/ro/sm/removeba.htm#wp1185372).
- 3. Înlăturaţi cele două şuruburi care fixează capacul centrului de control pe baza computerului.

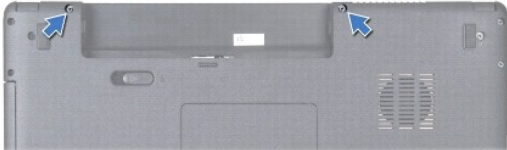

4. Întoarceţi computerul cu partea superioară în sus şi deschideţi afişajul cât de mult posibil.

**ATENŢIE: Acordaţi o atenţie maximă la înlăturarea capacului centrului de control. Capacul este foarte fragil.**

- 5. Desprindeţi capacul centrului de control cu un ştift din plastic.
- 6. Ridicaţi capacul centrului de control.

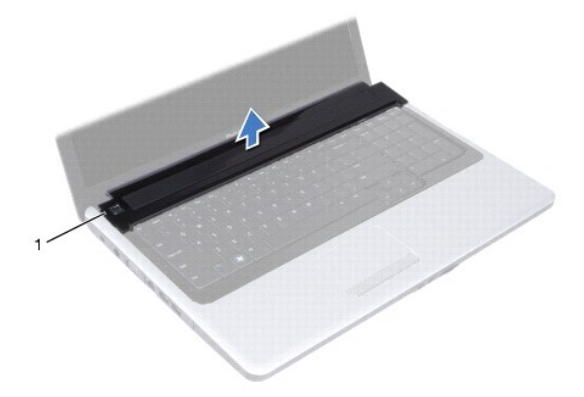

<span id="page-15-0"></span>capacul centrului de control

# <span id="page-15-1"></span>**Remontarea capacului centrului de control**

- 1. Urmați procedurile din [Înainte de a începe](file:///C:/data/systems/ins1750/ro/sm/before.htm#wp1438061).
- 2. Aliniaţi lamelele de pe capacul centrului de control cu sloturile de pe zona de sprijin pentru mâini şi fixaţi capacul în poziţie.
- 3. Remontaţi cele două şuruburi care fixează capacul centrului de control pe baza computerului.
- 4. Remontați bateria (consultați [Remontarea bateriei](file:///C:/data/systems/ins1750/ro/sm/removeba.htm#wp1185330)).

ATENȚIE: **Inainte de a porni computerul, remontaț**i toate șuruburile și asigurați-vă că nu ră**mâne niciun** șurub rătăcit în interiorul computerului. In<br>caz contrar, pot rezulta deteriorări ale computerului.

#### <span id="page-16-0"></span> **Bateria tip monedă Dell™ Inspiron™ 17 Manual de întreţinere**

- 
- [Demontarea bateriei tip moned](#page-16-1)ă **[Remontarea bateriei tip moned](#page-16-2)ă**
- AVERTISMENT: **Inainte de a efectua lucrări în interiorul computerului citiț**i instrucțiunile de siguran**ță livrate împreună** cu computerul. Pentru<br>informații suplimentare despre cele mai bune practici privind siguranța, co
- ATENŢIE: Doar un tehnician de service autorizat trebuie să efectueze reparații la computerul dvs. Deteriorările cauzate de lucrările de service<br>neautorizate de că**tre Dell™ nu sunt acoperite de garanț**ie.
- ATENȚIE: Pentru a evita descărcarea electrostatică, eliberați-vă **de sarcinile electrostatice utilizând o brăț**ară antistatică **sau atingând periodic o**<br>suprafa**ță metalică nevopsită (cum ar fi un conector de pe partea din**
- ATENȚIE: Pentru a preveni deteriorarea pl**ăcii de sistem, înlă**turați bateria principală (consultați <u>[Demontarea bateriei](file:///C:/data/systems/ins1750/ro/sm/removeba.htm#wp1185372)</u>) **înainte de a efectua lucră**ri<br>î**n interiorul computerului.**

## <span id="page-16-1"></span>**Demontarea bateriei tip monedă**

- 1. Urmați procedurile din [Înainte de a începe](file:///C:/data/systems/ins1750/ro/sm/before.htm#wp1438061).
- 2. Urmați procedurile de la [pasul 2](file:///C:/data/systems/ins1750/ro/sm/sysboard.htm#wp1044294) până la [pasul 17](file:///C:/data/systems/ins1750/ro/sm/sysboard.htm#wp1044746) din [Demontarea pl](file:///C:/data/systems/ins1750/ro/sm/sysboard.htm#wp1037428)ăcii de sistem.
- 3. Utilizaţi un ştift din plastic pentru a desprinde bateria tip monedă.

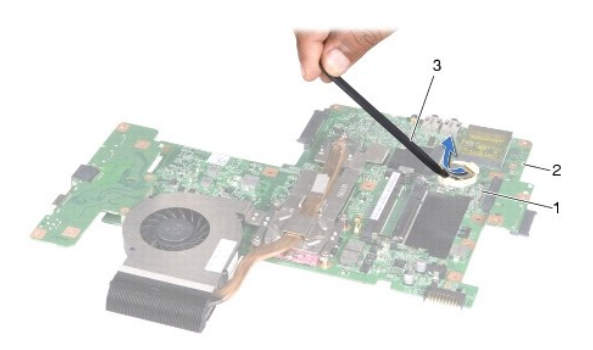

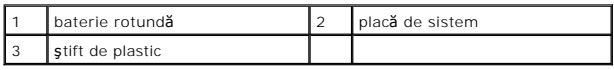

### <span id="page-16-2"></span>**Remontarea bateriei tip monedă**

- 1. Urmați procedurile din [Înainte de a începe](file:///C:/data/systems/ins1750/ro/sm/before.htm#wp1438061).
- 2. Remontaţi bateria tip monedă cu faţa pozitivă (+) orientată în sus.
- 3. Glisaţi bateria rotundă în slot şi apăsaţi uşor până la fixarea în poziţie.
- 4. Urmați procedurile de la [pasul 5](file:///C:/data/systems/ins1750/ro/sm/sysboard.htm#wp1044377) până la [pasul 20](file:///C:/data/systems/ins1750/ro/sm/sysboard.htm#wp1044459) din [Remontarea pl](file:///C:/data/systems/ins1750/ro/sm/sysboard.htm#wp1042050)ăcii de sistem.
- ATENȚIE: **Inainte de a porni computerul, remontaț**i toate șuruburile și asigurați-vă că nu ră**mâne niciun** șurub rătăcit în interiorul computerului. In<br>caz contrar, pot rezulta deteriorări ale computerului.

#### <span id="page-18-0"></span> **Modulul procesorului Dell™ Inspiron™ 17 Manual de întreţinere**

- [Demontarea modulului procesorului](#page-18-1)
- [Remontarea modulului procesorului](#page-19-0)
- **AVERTISMENT: Înainte de a efectua lucrări în interiorul computerului citiţi instrucţiunile de siguranţă livrate împreună cu computerul. Pentru**  informații suplimentare despre cele mai bune practici privind siguranța, consultați pagina de start privind conformitatea cu reglementările, la<br>adresa www.dell.com/regulatory\_compliance.
- ATENŢIE: Doar un tehnician de service autorizat trebuie să efectueze reparații la computerul dvs. Deteriorările cauzate de lucrările de service<br>neautorizate de că**tre Dell™ nu sunt acoperite de garanț**ie.
- ATENȚIE: Pentru a evita descărcarea electrostatică, eliberați-vă **de sarcinile electrostatice utilizând o brăț**ară antistatică **sau atingând periodic o**<br>suprafa**ță metalică nevopsită (cum ar fi un conector de pe partea din**
- ATENȚIE: Pentru a preveni contactul intermitent între șurubul cu camă al soclului ZIF și procesor, la demontarea sau la înlocuirea procesorului,<br>apăsați pentru a aplica o presiune ușoară pe centrul procesorului în timp ce
- ATENȚIE: Pentru a evita deteriorarea procesorului, țineți șurubelnița în așa fel încât să fie perpendiculară pe procesor atunci când rotiți șurubul **cu camă.**
- ATENȚIE: Pentru a preveni deteriorarea pl**ăcii de sistem, înlă**turați bateria principală (consultați <u>[Demontarea bateriei](file:///C:/data/systems/ins1750/ro/sm/removeba.htm#wp1185372)</u>) **înainte de a efectua lucră**ri<br>în <mark>interiorul computerului.</mark>

# <span id="page-18-1"></span>**Demontarea modulului procesorului**

- 1. Urmați procedurile din [Înainte de a începe](file:///C:/data/systems/ins1750/ro/sm/before.htm#wp1438061).
- 2. Înlăturați radiatorul procesorului (consultați [Demontarea radiatorului de procesor](file:///C:/data/systems/ins1750/ro/sm/cpucool.htm#wp1119269)).
- 3. Pentru a desprinde soclul ZIF, utilizați o şurubelniță plată, mică și rotiți șurubul cu camă al soclului ZIF în sensul invers al acelor de ceasornic până ce ajunge la capăt.

![](_page_18_Picture_14.jpeg)

soclu ZIF 2 șurub cu camă pentru soclu ZIF

ATENȚIE: Pentru a asigura o răcire maximă a procesorului, nu atingeți zonele de transfer de căldură de pe ansamblul de răcire termică a<br>procesorului. Uleiurile din pielea dvs. pot reduce capacitatea de transfer de căldură

ATENTIE: Atunci când înlăturați modulul procesorului, trageți modulul drept în sus. Aveți grijă să nu îndoiți pinii de pe modulul procesorului.

4. Ridicaţi modulul procesorului din soclul ZIF.

# <span id="page-19-1"></span><span id="page-19-0"></span>**Remontarea modulului procesorului**

**NOTA:** Dacă instalați un procesor nou, veți primi un nou ansamblu de răcire termică care va include o plăcuță termică ataşată sau veți primi o plăcuță<br>termică nouă, î**mpreun**ă cu documentația care indică instalarea corect

- 1. Urmați procedurile din [Înainte de a începe](file:///C:/data/systems/ins1750/ro/sm/before.htm#wp1438061).
- 2. Aliniaţi colţul pinului 1 al modulului procesorului cu colţul pinului 1 al soclului ZIF, apoi introduceţi modulul procesorului.

**A NOTĂ**: Colţul pinului 1 al modulului procesorului are un triunghi care se aliniază cu triunghiul de pe colţul pinului 1 al soclului ZIF.

Atunci când modulul procesorului este montat corect, toate cele patru colţuri sunt aliniate la aceeaşi înălţime. Dacă unul sau mai multe colţuri ale<br>modulului sunt mai sus decât celelalte, modulul nu este fixat corect.

ATENȚIE: Pentru a evita deteriorarea procesorului, țineți șurubelni**ța în așa fel încât aceasta să** fie perpendicular**ă pe procesor atunci când rotiț**i<br>șurubul cu camă.

- 3. Strângeţi soclul ZIF, răsucind capul şurubului care fixează modulul procesorului pe placa de sistem.
- 4. Remontați radiatorul procesorului (consultați [Remontarea radiatorului de procesor\)](file:///C:/data/systems/ins1750/ro/sm/cpucool.htm#wp1133503).
- ATENȚIE: **Inainte de a porni computerul, remontaț**i toate șuruburile și asigurați-vă că nu ră**mâne niciun** șurub rătăcit în interiorul computerului. In<br>caz contrar, pot rezulta deteriorări ale computerului.

#### <span id="page-20-0"></span> **Radiatorul procesorului Dell™ Inspiron™ 17 Manual de întreţinere**

- [Demontarea radiatorului de procesor](#page-20-1)
- [Remontarea radiatorului de procesor](#page-21-1)
- AVERTISMENT: **Inainte de a efectua lucrări în interiorul computerului citiț**i instrucțiunile de siguran**ță livrate împreună** cu computerul. Pentru<br>informații suplimentare despre cele mai bune practici privind siguranța, co
- **AVERTISMENT: În cazul în care scoateţi radiatorul procesorului din computer în timp ce acesta este fierbinte, nu atingeţi carcasa metalică a radiatorului.**
- ATENŢIE: Doar un tehnician de service autorizat trebuie să efectueze reparații la computerul dvs. Deteriorările cauzate de lucrările de service<br>neautorizate de că**tre Dell™ nu sunt acoperite de garanț**ie.
- ATENȚIE: Pentru a evita descărcarea electrostatică, eliberați-vă **de sarcinile electrostatice utilizând o brăț**ară antistatică **sau atingând periodic o**<br>suprafa**ță metalică nevopsită (cum ar fi un conector de pe partea din**

ATENȚIE: Pentru a preveni deteriorarea pl<mark>ăcii de sistem, înlă</mark>turați bateria principală (consultați <u>[Demontarea bateriei](file:///C:/data/systems/ins1750/ro/sm/removeba.htm#wp1185372)</u>) <mark>înainte de a efectua lucră</mark>ri<br>în interiorul computerului.

## <span id="page-20-1"></span>**Demontarea radiatorului de procesor**

- 1. Urmați procedurile din [Înainte de a începe](file:///C:/data/systems/ins1750/ro/sm/before.htm#wp1438061).
- 2. Urmați procedurile de la [pasul 2](file:///C:/data/systems/ins1750/ro/sm/sysboard.htm#wp1044294) până la [pasul 17](file:///C:/data/systems/ins1750/ro/sm/sysboard.htm#wp1044746) din [Demontarea pl](file:///C:/data/systems/ins1750/ro/sm/sysboard.htm#wp1037428)ăcii de sistem.
- 3. Deconectaţi cablul ventilatorului de la conectorul de pe placa de sistem.

![](_page_20_Picture_13.jpeg)

![](_page_20_Picture_246.jpeg)

**Z** NOTĂ: Pozițiile şuruburilor se pot modifica în funcție de adaptorul de afișare acceptat de computerul dvs.

- 4. Răsturnaţi placa de sistem şi slăbiţi succesiv (în ordinea indicată pe radiatorul procesorului) cele cinci şuruburi captive care fixează radiatorul procesorului pe placa de sistem.
- 5. Ridicaţi radiatorul procesorului de pe placa de sistem.

<span id="page-21-0"></span>![](_page_21_Picture_0.jpeg)

![](_page_21_Picture_196.jpeg)

# <span id="page-21-1"></span>**Remontarea radiatorului de procesor**

**NOTA:** Plăcuţa termică originală poate fi reutilizată dacă procesorul **și radiatorul original sunt reinstalate împreun**ă. Dacă înlocuiţi procesorul sau<br>radiatorul, utilizaţi plăcuţa termică furnizată în **set pentru a ob**ţ

**NOTĂ:** Acest procedeu presupune faptul că aţi demontat deja radiatorul procesorului şi că sunteţi pregătit să îl înlocuiţi.

- 1. Urmați procedurile din [Înainte de a începe](file:///C:/data/systems/ins1750/ro/sm/before.htm#wp1438061).
- 2. Aliniaţi cele cinci şuruburi captive de pe radiatorul procesorului cu orificiile pentru şuruburi de pe placa de sistem şi strângeţi-le succesiv (în ordinea indicată pe radiatorul procesorului).
- 3. Răsturnaţi placa de sistem şi conectaţi cablul ventilatorului la conectorul de pe placa de sistem.
- 4. Urmați procedurile de la [pasul 5](file:///C:/data/systems/ins1750/ro/sm/sysboard.htm#wp1044377) până la [pasul 20](file:///C:/data/systems/ins1750/ro/sm/sysboard.htm#wp1044459) din [Remontarea pl](file:///C:/data/systems/ins1750/ro/sm/sysboard.htm#wp1042050)ăcii de sistem.
- ATENȚIE: **Inainte de a porni computerul, remontaț**i toate șuruburile și asigurați-vă că nu ră**mâne niciun** șurub rătăcit în interiorul computerului. In<br>caz contrar, pot rezulta deteriorări ale computerului.

### <span id="page-22-0"></span> **Afişajul**

**Dell™ Inspiron™ 17 Manual de întreţinere**

- **•** [Ansamblul afi](#page-22-1)sajului
- [Rama afi](#page-23-1)şajului
- **[Panoul de afi](#page-24-1)sare**
- [Cablul panou de afi](#page-26-0)şare
- AVERTISMENT: **Inainte de a efectua lucrări în interiorul computerului citiți** instrucțiunile de siguranț**ă livrate împreună** cu computerul. Pentru<br>informații suplimentare despre cele mai bune practici privind siguranța, co **adresa www.dell.com/regulatory\_compliance.**
- ATENŢIE: Doar un tehnician de service autorizat trebuie să efectueze reparații la computerul dvs. Deteriorările cauzate de lucrările de service<br>neautorizate de că**tre Dell™ nu sunt acoperite de garanț**ie.
- ATENȚIE: Pentru a evita descărcarea electrostatică, eliberați-vă **de sarcinile electrostatice utilizând o brăț**ară antistatică **sau atingând periodic o**<br>suprafa**ță metalică nevopsită (cum ar fi un conector de pe partea din**

ATENȚIE: Pentru a preveni deteriorarea pl**ăcii de sistem, înlă**turați bateria principală (consultați <u>[Demontarea bateriei](file:///C:/data/systems/ins1750/ro/sm/removeba.htm#wp1185372)</u>) **înainte de a efectua lucră**ri<br>în <mark>interiorul computerului.</mark>

# <span id="page-22-1"></span>**Ansamblul afişajului**

#### <span id="page-22-2"></span>**Demontarea ansamblului afişajului**

- 1. Urmați procedurile din [Înainte de a începe](file:///C:/data/systems/ins1750/ro/sm/before.htm#wp1438061).
- 2. Înlăturați bateria (consultați [Demontarea bateriei\)](file:///C:/data/systems/ins1750/ro/sm/removeba.htm#wp1185372).
- 3. Înlăturați capacul modulului (consultați [Demontarea capacului modulului\)](file:///C:/data/systems/ins1750/ro/sm/base.htm#wp1223484).
- 4. Înlăturați modulele de memorie (consultați [Demontarea modulelor de memorie](file:///C:/data/systems/ins1750/ro/sm/memory.htm#wp1186694)).
- 5. Înlăturați unitatea de hard disk (consultați [Demontarea unit](file:///C:/data/systems/ins1750/ro/sm/hdd.htm#wp1184863)ății hard disk).
- 6. Înlăturați unitatea optică (consultați [Demontarea unit](file:///C:/data/systems/ins1750/ro/sm/optical.htm#wp1180116)ății optice).
- 7. Înlăturaţi cele două şuruburi de la baza computerului.

![](_page_22_Picture_20.jpeg)

- 8. Înlăturați capacul centrului de control (consultați [Demontarea capacului centrului de control\)](file:///C:/data/systems/ins1750/ro/sm/cntrcont.htm#wp1189428).
- 9. Înlăturați tastatura (consultați [Demontarea tastaturii\)](file:///C:/data/systems/ins1750/ro/sm/keyboard.htm#wp1188497).
- 10. Înlăturați zona de sprijin pentru mâini (consultați [Demontarea zonei de sprijin pentru mâini](file:///C:/data/systems/ins1750/ro/sm/palmrest.htm#wp1051070)).
- 11. Scoateţi cele două şuruburi care fixează ansamblul de afişaj pe baza computerului.
- 12. Ridicaţi şi scoateţi ansamblul de afişaj de pe baza computerului.

<span id="page-23-0"></span>![](_page_23_Picture_0.jpeg)

ansamblu de afişaj  $\begin{array}{|c|c|c|c|c|}\n\hline\n2 & \text{suruburi (2)}\n\end{array}$ 

### <span id="page-23-2"></span>**Remontarea ansamblului afişajului**

- 1. Urmați procedurile din [Înainte de a începe](file:///C:/data/systems/ins1750/ro/sm/before.htm#wp1438061).
- 2. Aşezaţi ansamblul de afişaj în poziţie şi remontaţi cele două şuruburi care fixează ansamblul de afişaj pe baza computerului.
- 3. Remontați zona de sprijin pentru mâini (consultați [Remontarea zonei de sprijin pentru mâini](file:///C:/data/systems/ins1750/ro/sm/palmrest.htm#wp1051265)).
- 4. Remontați tastatura (consultați [Remontarea tastaturii\)](file:///C:/data/systems/ins1750/ro/sm/keyboard.htm#wp1199057).
- 5. Remontați capacul centrului de control (consultați [Remontarea capacului centrului de control](file:///C:/data/systems/ins1750/ro/sm/cntrcont.htm#wp1185318)).
- 6. Remontaţi cele două şuruburi din partea de jos a computerului.
- 7. Remontați unitatea optică (consultați [Remontarea unit](file:///C:/data/systems/ins1750/ro/sm/optical.htm#wp1180161)ății optice).
- 8. Remontați unitatea de hard disk (consultați [Remontarea unit](file:///C:/data/systems/ins1750/ro/sm/hdd.htm#wp1202171)ății hard disk).
- 9. Remontați modulele de memorie (consultați [Remontarea modulelor de memorie](file:///C:/data/systems/ins1750/ro/sm/memory.htm#wp1181089)).
- 10. Remontați capacul modulului (consultați [Remontarea capacului modulului](file:///C:/data/systems/ins1750/ro/sm/base.htm#wp1224432)).
- 11. Remontați bateria (consultați [Remontarea bateriei](file:///C:/data/systems/ins1750/ro/sm/removeba.htm#wp1185330)).

ATENȚIE: **Inainte de a porni computerul, remontaț**i toate șuruburile și asigurați-vă că nu ră**mâne niciun** șurub rătăcit în interiorul computerului. In<br>caz contrar, pot rezulta deteriorări ale computerului.

# <span id="page-23-1"></span>**Rama afişajului**

# <span id="page-23-3"></span>**Demontarea ramei afişajului**

**ATENŢIE: Rama afişajului este extrem de fragilă Acordaţi o atenţie maximă la înlăturarea acesteia pentru a preveni deteriorarea.**

- 1. Urmați procedurile din [Înainte de a începe](file:///C:/data/systems/ins1750/ro/sm/before.htm#wp1438061).
- 2. Înlăturați ansamblul afișajului (consultați [Demontarea ansamblului afi](#page-22-2)șajului).
- <span id="page-24-0"></span>3. Cu ajutorul degetelor, trageţi cu atenţie marginea interioară a ramei afişajului.
- 4. Înlăturaţi rama afişajului.

![](_page_24_Picture_2.jpeg)

![](_page_24_Picture_227.jpeg)

## <span id="page-24-2"></span>**Remontarea ramei afişajului**

- 1. Urmați procedurile din [Înainte de a începe](file:///C:/data/systems/ins1750/ro/sm/before.htm#wp1438061).
- 2. Realiniaţi rama afişajului peste panoul de afişare şi fixaţi uşor.
- 3. Remontați ansamblul afișajului (consultați [Remontarea ansamblului afi](#page-23-2)șajului).

ATENȚIE: **Inainte de a porni computerul, remontaț**i toate șuruburile și asigurați-vă că nu ră**mâne niciun** șurub rătăcit în interiorul computerului. In<br>caz contrar, pot rezulta deteriorări ale computerului.

# <span id="page-24-1"></span>**Panoul de afişare**

#### <span id="page-24-3"></span>**Demontarea panoului de afişare**

- 1. Urmați procedurile din [Înainte de a începe](file:///C:/data/systems/ins1750/ro/sm/before.htm#wp1438061).
- 2. Înlăturați ansamblul afișajului (consultați [Demontarea ansamblului afi](#page-22-2)șajului).
- 3. Înlăturați rama afișajului (consultați [Demontarea ramei afi](#page-23-3)șajului).
- 4. Scoateţi cele opt şuruburi care fixează panoul de afişare pe capacul afişajului.
- 5. Scoateţi cablurile antenei Mini-Card, cablul camerei şi cablul afişajului din dispozitivele de prindere rotative.
- 6. Înlăturaţi panoul de afişare.

<span id="page-25-1"></span>![](_page_25_Picture_0.jpeg)

![](_page_25_Picture_168.jpeg)

7. Scoateţi cele patru şuruburi (două pe fiecare parte) care fixează suporturile panoului de afişare la panoul de afişare.

![](_page_25_Picture_3.jpeg)

1 suporturi panou de afişare (2) 2 şuruburi (4)

# <span id="page-25-0"></span>**Remontarea panoului de afişare**

- 1. Urmați procedurile din [Înainte de a începe](file:///C:/data/systems/ins1750/ro/sm/before.htm#wp1438061).
- 2. Remontați cele patru șuruburi care fixează suporturile panoului de afișare pe panoul de afișare.
- 3. Aliniaţi orificiile pentru şuruburi de pe panoul de afişare cu orificiile de pe capacul afişajului.
- 4. Orientaţi cablurile cardului Mini-Card, cel al camerei şi al afişajului prin dispozitivele de prindere rotative.
- 5. Remontaţi cele şase şuruburi care fixează panoul de afişare pe capacul afişajului.
- 6. Remontaţi rama afişajului (consultaţi [Remontarea ramei afi](#page-24-2)şajului).
- 7. Remontați ansamblul afișajului (consultați [Remontarea ansamblului afi](#page-23-2)șajului).

ATENȚIE: **Inainte de a porni computerul, remontaț**i toate șuruburile și asigurați-vă că nu ră**mâne niciun** șurub rătăcit în interiorul computerului. In<br>caz contrar, pot rezulta deteriorări ale computerului.

## <span id="page-26-0"></span>**Cablul panou de afişare**

## **Demontarea cablului panoului de afişare**

- 1. Urmați procedurile din [Înainte de a începe](file:///C:/data/systems/ins1750/ro/sm/before.htm#wp1438061).
- 2. Înlăturați ansamblul afișajului (consultați [Demontarea ansamblului afi](#page-22-2)sajului).
- 3. Înlăturați rama afișajului (consultați [Demontarea ramei afi](#page-23-3)șajului).
- 4. Înlăturați panoul afișajului (consultați [Demontarea panoului de afi](#page-24-3)șare).
- 5. Întoarceţi panoul de afişare şi plasaţi-l pe o suprafaţă curată.
- 6. Ridicaţi banda conductoare care fixează cablul panoului de afişare pe conectorul plăcii de afişaj şi deconectaţi cablul panoului de afişare.

![](_page_26_Picture_9.jpeg)

![](_page_26_Picture_309.jpeg)

### **Remontarea cablului panoului de afişare**

- 1. Urmați procedurile din [Înainte de a începe](file:///C:/data/systems/ins1750/ro/sm/before.htm#wp1438061).
- 2. Conectaţi cablul panoului de afişare la conectorul plăcii de afişaj şi fixaţi-l cu banda conductoare.
- 3. Remontați panoul de afișare (consultați [Remontarea panoului de afi](#page-25-0)șare).
- 4. Remontați rama afișajului (consultați [Remontarea ramei afi](#page-24-2)șajului).
- 5. Remontați ansamblul afișajului (consultați [Remontarea ansamblului afi](#page-23-2)sajului).
- ATENȚIE: **Inainte de a porni computerul, remontaț**i toate șuruburile și asigurați-vă că nu ră**mâne niciun** șurub rătăcit în interiorul computerului. In<br>caz contrar, pot rezulta deteriorări ale computerului.

#### <span id="page-27-0"></span> **Placa cititorului ExpressCard Dell™ Inspiron™ 17 Manual de întreţinere**

- Demontarea plă[cii cititorului ExpressCard](#page-27-1)
- ontarea plăcii cititorului ExpressC
- **AVERTISMENT: Înainte de a efectua lucrări în interiorul computerului citiţi instrucţiunile de siguranţă livrate împreună cu computerul. Pentru**  informații suplimentare despre cele mai bune practici privind siguranța, consultați pagina de start privind conformitatea cu reglementările, la<br>adresa www.dell.com/regulatory\_compliance.
- ATENŢIE: Doar un tehnician de service autorizat trebuie să efectueze reparații la computerul dvs. Deteriorările cauzate de lucrările de service<br>neautorizate de că**tre Dell™ nu sunt acoperite de garanț**ie.
- ATENȚIE: Pentru a evita descărcarea electrostatică, eliberați-vă **de sarcinile electrostatice utilizând o brăț**ară antistatică **sau atingând periodic o**<br>suprafa**ță metalică nevopsită (cum ar fi un conector de pe partea din**
- ATENȚIE: Pentru a preveni deteriorarea pl**ăcii de sistem, înlă**turați bateria principală (consultați <u>[Demontarea bateriei](file:///C:/data/systems/ins1750/ro/sm/removeba.htm#wp1185372)</u>) **înainte de a efectua lucră**ri<br>î**n interiorul computerului.**

## <span id="page-27-1"></span>**Demontarea plăcii cititorului ExpressCard**

- 1. Urmați procedurile din [Înainte de a începe](file:///C:/data/systems/ins1750/ro/sm/before.htm#wp1438061).
- 2. Înlăturați bateria (consultați [Demontarea bateriei\)](file:///C:/data/systems/ins1750/ro/sm/removeba.htm#wp1185372).
- 3. Înlăturați capacul modulului (consultați [Demontarea capacului modulului\)](file:///C:/data/systems/ins1750/ro/sm/base.htm#wp1223484)
- 4. Înlăturați modulele de memorie (consultați [Demontarea modulelor de memorie](file:///C:/data/systems/ins1750/ro/sm/memory.htm#wp1186694)).
- 5. Înlăturați unitatea de hard disk (consultați [Demontarea unit](file:///C:/data/systems/ins1750/ro/sm/hdd.htm#wp1184863)ății hard disk).
- 6. Înlăturaţi unitatea optică (consultaţi [Demontarea unit](file:///C:/data/systems/ins1750/ro/sm/optical.htm#wp1180116)ăţii optice).
- 7. Înlăturați capacul centrului de control (consultați [Demontarea capacului centrului de control\)](file:///C:/data/systems/ins1750/ro/sm/cntrcont.htm#wp1189428).
- 8. Înlăturați tastatura (consultați [Demontarea tastaturii\)](file:///C:/data/systems/ins1750/ro/sm/keyboard.htm#wp1188497).
- 9. Înlăturați zona de sprijin pentru mâini (consultați [Demontarea zonei de sprijin pentru mâini](file:///C:/data/systems/ins1750/ro/sm/palmrest.htm#wp1051070)).
- 10. Scoateți cele două suruburi care fixează placa cititorului ExpressCard pe baza computerului.
- 11. Deconectaţi placa cititorului ExpressCard de la conectorul de pe placa de sistem şi ridicaţi placa de pe baza computerului.

![](_page_27_Picture_20.jpeg)

<span id="page-28-1"></span>![](_page_28_Picture_224.jpeg)

## <span id="page-28-0"></span>**Remontarea plăcii cititorului ExpressCard**

- 1. Urmați procedurile din [Înainte de a începe](file:///C:/data/systems/ins1750/ro/sm/before.htm#wp1438061).
- 2. Aliniați placa cititorului ExpressCard cu conectorul de pe placa de sistem și apăsați placa în conector.
- 3. Remontați cele două șuruburi care fixează placa cititorului ExpressCard pe baza computerului.
- 4. Remontați zona de sprijin pentru mâini (consultați [Remontarea zonei de sprijin pentru mâini](file:///C:/data/systems/ins1750/ro/sm/palmrest.htm#wp1051265)).
- 5. Remontați tastatura (consultați [Remontarea tastaturii\)](file:///C:/data/systems/ins1750/ro/sm/keyboard.htm#wp1199057).
- 6. Remontați capacul centrului de control (consultați [Remontarea capacului centrului de control](file:///C:/data/systems/ins1750/ro/sm/cntrcont.htm#wp1185318)).
- 7. Remontați modulele de memorie (consultați [Remontarea modulelor de memorie](file:///C:/data/systems/ins1750/ro/sm/memory.htm#wp1181089)).
- 8. Remontați capacul modulului (consultați [Remontarea capacului modulului](file:///C:/data/systems/ins1750/ro/sm/base.htm#wp1224432)).
- 9. Remontați unitatea optică (consultați [Remontarea unit](file:///C:/data/systems/ins1750/ro/sm/optical.htm#wp1180161)ății optice).
- 10. Remontați unitatea de hard disk (consultați [Remontarea unit](file:///C:/data/systems/ins1750/ro/sm/hdd.htm#wp1202171)ății hard disk).
- 11. Remontați bateria (consultați [Remontarea bateriei](file:///C:/data/systems/ins1750/ro/sm/removeba.htm#wp1185330)).

ATENȚIE: **Inainte de a porni computerul, remontaț**i toate șuruburile și asigurați-vă că nu ră**mâne niciun** șurub rătăcit în interiorul computerului. In<br>caz contrar, pot rezulta deteriorări ale computerului.

#### <span id="page-29-0"></span> **Unitatea hard disk Dell™ Inspiron™ 17 Manual de întreţinere**

- O [Demontarea unit](#page-29-1)ății hard disk
- **O** [Remontarea unit](#page-30-1)ății hard disk
- **AVERTISMENT: Înainte de a efectua lucrări în interiorul computerului citiţi instrucţiunile de siguranţă livrate împreună cu computerul. Pentru**  informații suplimentare despre cele mai bune practici privind siguranța, consultați pagina de start privind conformitatea cu reglementările, la<br>adresa www.dell.com/regulatory\_compliance.
- **AVERTISMENT: În cazul în care înlăturaţi unitatea de hard disk din computer în timp ce aceasta este fierbinte, nu atingeţi carcasa metalică a acesteia.**
- **ATENŢIE: Doar un tehnician de service autorizat trebuie să efectueze reparaţii la computerul dvs. Deteriorările cauzate de lucrările de service neautorizate de către Dell nu sunt acoperite de garanţia dvs.**
- **ATENŢIE: Pentru a evita pierderea de date, închideţi computerul (consultaţi [Oprirea computerului](file:///C:/data/systems/ins1750/ro/sm/before.htm#wp1435089)) înainte de a scoate unitatea de hard disk. Nu scoateţi unitatea de hard disk în timp ce computerul este pornit sau se află în starea de inactivitate.**
- ATENȚIE: Pentru a evita descărcarea electrostatică, eliberați-vă de sarcinile electrostatice utilizând o brățară antistatică sau atingând periodic o **suprafaţă metalică nevopsită (cum ar fi un conector de pe partea din spate a computerului).**
- **ATENŢIE: Unităţile de hard disk sunt extrem de fragile. Manipulaţi unităţile de hard disk cu atenţie.**
- ATENȚIE: Pentru a preveni deteriorarea pl**ăcii de sistem, înlă**turați bateria principală (consultați <u>[Demontarea bateriei](file:///C:/data/systems/ins1750/ro/sm/removeba.htm#wp1185372)</u>) **înainte de a efectua lucră**ri<br>î**n interiorul computerului.**
- **ATENŢIE: Atunci când deconectaţi un cablu, trageţi de conectorul său sau de lamela de tragere şi nu de cablul propriu-zis. Unele cabluri au**  conectori cu lamele de fixare; dacă deconectați acest tip de cablu, apăsați pe lamelele de fixare înainte de a deconecta cablul. In timp ce separați<br>conectorii, țineți-i aliniați drept pentru a evita îndoirea pinilor conec **conectori sunt orientaţi corect şi aliniaţi.**
- **NOTĂ:** Dell nu garantează compatibilitatea şi nici nu oferă asistenţă pentru unităţile de hard disk obţinute din alte surse decât de la Dell.
- **NOTĂ:** Dacă instalaţi o unitate de hard disk dintr-o altă sursă decât Dell, trebuie să instalaţi un sistem de operare, drivere şi utilitare pe noua unitate de hard disk (consultaţi *Ghidul tehnologic Dell*).

# <span id="page-29-1"></span>**Demontarea unităţii hard disk**

- 1. Urmati procedurile din [Înainte de a începe](file:///C:/data/systems/ins1750/ro/sm/before.htm#wp1438061).
- 2. Înlăturați bateria (consultați [Demontarea bateriei\)](file:///C:/data/systems/ins1750/ro/sm/removeba.htm#wp1185372).

ATENŢIE: **Când unitatea de hard disk nu se află în computer, depozitați-o într**-o pungă de protecție antistatică (consultați "Protec**ția împotriva**<br>descărcării electrostatice" din instrucțiunile privind siguranța livrate c

- 3. Înlăturați cele două suruburi care fixează ansamblul unității de hard disk pe baza computerului.
- 4. Glisați ansamblul unității de hard disk în afara compartimentului pentru unități de hard disk.

<span id="page-30-0"></span>![](_page_30_Picture_0.jpeg)

![](_page_30_Picture_189.jpeg)

- 5. Scoateţi cele două şuruburi care fixează suportul unităţii de hard disk de aceasta.
- 6. Înlăturaţi unitatea de hard disk.

![](_page_30_Picture_4.jpeg)

![](_page_30_Picture_190.jpeg)

# <span id="page-30-1"></span>**Remontarea unităţii hard disk**

- 1. Urmați procedurile din [Înainte de a începe](file:///C:/data/systems/ins1750/ro/sm/before.htm#wp1438061).
- 2. Scoateţi noua unitate de hard disk din ambalaj. Păstraţi ambalajul original pentru stocarea sau expedierea unităţii de hard disk.
- 3. Aliniaţi orificiile pentru şuruburi de pe rama unităţii de hard disk cu cele de pe unitatea de hard disk.
- 4. Remontați cele două şuruburi care fixează suportul unității de hard disk de aceasta.
- 5. Glisaţi ansamblul unităţii de hard disk în compartimentul unităţii de hard disk până când unitatea este complet fixată.
- 6. Remontați cele două şuruburi care fixează ansamblul unității de hard disk pe baza computerului.
- 7. Remontați bateria (consultați [Remontarea bateriei](file:///C:/data/systems/ins1750/ro/sm/removeba.htm#wp1185330)).
- ATENȚIE: **Inainte de a porni computerul, remontaț**i toate șuruburile și asigurați-vă că nu ră**mâne niciun** șurub rătăcit în interiorul computerului. In<br>caz contrar, pot rezulta deteriorări ale computerului.
- 8. Instalaţi sistemul de operare pentru computerul dvs., după caz. Consultaţi "Restabilirea sistemului de operare" din Ghidul de configurare.
- 9. Instalaţi driverele şi utilitarele pentru computerul dvs., după caz. Pentru informaţii suplimentare, consultaţi Ghidul tehnologic *Dell*.

### <span id="page-32-0"></span> **Tastatura**

**Dell™ Inspiron™ 17 Manual de întreţinere**

- [Demontarea tastaturii](#page-32-1)
- **O** Remontarea tastaturii
- **AVERTISMENT: Înainte de a efectua lucrări în interiorul computerului citiţi instrucţiunile de siguranţă livrate împreună cu computerul. Pentru**  informații suplimentare despre cele mai bune practici privind siguranța, consultați pagina de start privind conformitatea cu reglementările, la<br>adresa www.dell.com/regulatory\_compliance.
- ATENŢIE: Doar un tehnician de service autorizat trebuie să efectueze reparații la computerul dvs. Deteriorările cauzate de lucrările de service<br>neautorizate de că**tre Dell™ nu sunt acoperite de garanț**ie.
- ATENȚIE: Pentru a evita descărcarea electrostatică, eliberați-vă **de sarcinile electrostatice utilizând o brăț**ară antistatică **sau atingând periodic o**<br>suprafa**ță metalică nevopsită (cum ar fi un conector de pe partea din**
- ATENȚIE: Pentru a preveni deteriorarea pl**ăcii de sistem, înlă**turați bateria principală (consultați <u>[Demontarea bateriei](file:///C:/data/systems/ins1750/ro/sm/removeba.htm#wp1185372)</u>) **înainte de a efectua lucră**ri<br>î**n interiorul computerului.**

## <span id="page-32-1"></span>**Demontarea tastaturii**

- 1. Urmați procedurile din [Înainte de a începe](file:///C:/data/systems/ins1750/ro/sm/before.htm#wp1438061).
- 2. Înlăturați bateria (consultați [Demontarea bateriei\)](file:///C:/data/systems/ins1750/ro/sm/removeba.htm#wp1185372).
- 3. Înlăturați capacul centrului de control (consultați [Demontarea capacului centrului de control\)](file:///C:/data/systems/ins1750/ro/sm/cntrcont.htm#wp1189428).
- 4. Desprindeţi marginile tastaturii cu un ştift din plastic.

![](_page_32_Picture_14.jpeg)

![](_page_32_Picture_306.jpeg)

5. Scoateţi cele patru şuruburi care fixează tastatura de zona de sprijin pentru mâini.

A TENTIE: Butoanele tastaturii sunt fragile, ușor dislocabile, iar reamplasarea lor durează foarte mult. Înlăturați și manevrați tastatura cu atenție.

A TENȚIE: Înlăturați și manevrați tastatura cu foarte multă atenție. În caz contrar, puteți zgâria din neatenție panoul afișajului.

- 6. Detaşaţi tastatura până când este vizibil conectorul cablului tastaturii.
- 7. Fără a trage cu putere de tastatură, ţineţi-o îndreptată către afişaj.
- 8. Ridicați zăvorul conectorului care fixează cablul tastaturii de conectorul de pe placa de sistem și de detașați cablul tastaturii.
- 9. Ridicaţi tastatura de pe zona de sprijin pentru mâini.

<span id="page-33-0"></span>![](_page_33_Picture_0.jpeg)

![](_page_33_Picture_162.jpeg)

# <span id="page-33-1"></span>**Remontarea tastaturii**

- 1. Urmați procedurile din [Înainte de a începe](file:///C:/data/systems/ins1750/ro/sm/before.htm#wp1438061).
- 2. Glisa**ți cablul tastaturii în conectorul de pe placa de sistem. Apă**sa**ți în jos ză**vorul conectorului pentru a fixa cablul tastaturii de conectorul de pe placa de<br>sistem.
- 3. Aliniaţi cele şase lamele de pe tastatură cu sloturile zonei de sprijin pentru mâini.
- 4. Plasaţi tastatura pe zona de sprijin pentru mâini.
- 5. Remontaţi cele patru şuruburi care fixează tastatura pe zona de sprijin pentru mâini.
- 6. Aliniaţi lamelele de pe marginea tastaturii cu sloturile de pe zona de sprijin pentru mâini şi fixaţi capacul în poziţie.
- 7. Remontați capacul centrului de control (consultați [Remontarea capacului centrului de control](file:///C:/data/systems/ins1750/ro/sm/cntrcont.htm#wp1185318)).
- 8. Remontați bateria (consultați [Remontarea bateriei](file:///C:/data/systems/ins1750/ro/sm/removeba.htm#wp1185330)).
- ATENȚIE: **Inainte de a porni computerul, remontaț**i toate șuruburile și asigurați-vă că nu ră**mâne niciun** șurub rătăcit în interiorul computerului. In<br>caz contrar, pot rezulta deteriorări ale computerului.

#### <span id="page-34-0"></span> **Ansamblul de blocare a bateriei Dell™ Inspiron™ 17 Manual de întreţinere**

- 
- [Demontarea ansamblului de blocare a bateriei](#page-34-1)  entarea ansamblului de blocare a bateriei
- **AVERTISMENT: Înainte de a efectua lucrări în interiorul computerului citiţi instrucţiunile de siguranţă livrate împreună cu computerul. Pentru**  informații suplimentare despre cele mai bune practici privind siguranța, consultați pagina de start privind conformitatea cu reglementările, la<br>adresa www.dell.com/regulatory\_compliance.
- ATENŢIE: Doar un tehnician de service autorizat trebuie să efectueze reparații la computerul dvs. Deteriorările cauzate de lucrările de service<br>neautorizate de că**tre Dell™ nu sunt acoperite de garanț**ie.
- ATENȚIE: Pentru a evita descărcarea electrostatică, eliberați-vă **de sarcinile electrostatice utilizând o brăț**ară antistatică **sau atingând periodic o**<br>suprafa**ță metalică nevopsită (cum ar fi un conector de pe partea din**
- ATENȚIE: Pentru a preveni deteriorarea pl**ăcii de sistem, înlă**turați bateria principală (consultați <u>[Demontarea bateriei](file:///C:/data/systems/ins1750/ro/sm/removeba.htm#wp1185372)</u>) **înainte de a efectua lucră**ri<br>î**n interiorul computerului.**

## <span id="page-34-1"></span>**Demontarea ansamblului de blocare a bateriei**

- 1. Urmați procedurile din [Înainte de a începe](file:///C:/data/systems/ins1750/ro/sm/before.htm#wp1438061)
- 2. Înlăturați bateria (consultați [Demontarea bateriei\)](file:///C:/data/systems/ins1750/ro/sm/removeba.htm#wp1185372).
- 3. Înlăturați capacul modulului (consultați [Demontarea capacului modulului\)](file:///C:/data/systems/ins1750/ro/sm/base.htm#wp1223484).
- 4. Înlăturați modulele de memorie (consultați [Demontarea modulelor de memorie](file:///C:/data/systems/ins1750/ro/sm/memory.htm#wp1186694)).
- 5. Înlăturați unitatea de hard disk (consultați [Demontarea unit](file:///C:/data/systems/ins1750/ro/sm/hdd.htm#wp1184863)ății hard disk).
- 6. Înlăturaţi unitatea optică (consultaţi [Demontarea unit](file:///C:/data/systems/ins1750/ro/sm/optical.htm#wp1180116)ăţii optice).
- 7. Înlăturați capacul centrului de control (consultați [Demontarea capacului centrului de control\)](file:///C:/data/systems/ins1750/ro/sm/cntrcont.htm#wp1189428).
- 8. Înlăturați tastatura (consultați [Demontarea tastaturii\)](file:///C:/data/systems/ins1750/ro/sm/keyboard.htm#wp1188497).
- 9. Înlăturați zona de sprijin pentru mâini (consultați [Demontarea zonei de sprijin pentru mâini](file:///C:/data/systems/ins1750/ro/sm/palmrest.htm#wp1051070)).
- 10. Apăsați și împingeți clemele de plastic ale dispozitivului de blocare a bateriei pentru a-l elibera din ansamblul de blocare a bateriei.
- 11. Utilizând o şurubelniţă mică, înlăturaţi arcul de blocare al ansamblului de blocare a bateriei.

![](_page_34_Picture_20.jpeg)

12. Glisați în lateral ansamblul de blocare a bateriei și înlăturați-l de pe baza computerului.

![](_page_35_Picture_1.jpeg)

ansamblul de blocare a bateriei

### <span id="page-35-0"></span>**Remontarea ansamblului de blocare a bateriei**

- 1. Urmați procedurile din [Înainte de a începe](file:///C:/data/systems/ins1750/ro/sm/before.htm#wp1438061).
- 2. Glisaţi ansamblul de blocare a bateriei în poziţie.
- 3. Utilizând o şurubelniță mică, poziționați arcul de blocare deasupra cârligului de pe baza computerului.
- 4. Pentru a fixa dispozitivul de blocare a bateriei, împingeţi clemele de plastic ale acestuia în orificiile ansamblului de blocare a bateriei.
- 5. Remontați zona de sprijin pentru mâini (consultați [Remontarea zonei de sprijin pentru mâini](file:///C:/data/systems/ins1750/ro/sm/palmrest.htm#wp1051265)).
- 6. Remontați tastatura (consultați [Remontarea tastaturii\)](file:///C:/data/systems/ins1750/ro/sm/keyboard.htm#wp1199057).
- 7. Remontați capacul centrului de control (consultați [Remontarea capacului centrului de control](file:///C:/data/systems/ins1750/ro/sm/cntrcont.htm#wp1185318)).
- 8. Remontați modulele de memorie (consultați [Remontarea modulelor de memorie](file:///C:/data/systems/ins1750/ro/sm/memory.htm#wp1181089)).
- 9. Remontați capacul modulului (consultați [Remontarea capacului modulului](file:///C:/data/systems/ins1750/ro/sm/base.htm#wp1224432)).
- 10. Remontați unitatea optică (consultați [Remontarea unit](file:///C:/data/systems/ins1750/ro/sm/optical.htm#wp1180161)ății optice).
- 11. Remontați unitatea de hard disk (consultați [Remontarea unit](file:///C:/data/systems/ins1750/ro/sm/hdd.htm#wp1202171)ății hard disk).
- 12. Remontați bateria (consultați [Remontarea bateriei](file:///C:/data/systems/ins1750/ro/sm/removeba.htm#wp1185330)).

ATENȚIE: **Inainte de a porni computerul, remontaț**i toate șuruburile și asigurați-vă că nu ră**mâne niciun** șurub rătăcit în interiorul computerului. In<br>caz contrar, pot rezulta deteriorări ale computerului.

#### <span id="page-36-0"></span> **Modulele de memorie Dell™ Inspiron™ 17 Manual de întreţinere**

- **O** Demontarea modulelor de memorie
- **Remontarea modulelor de memorie**
- **AVERTISMENT: Înainte de a efectua lucrări în interiorul computerului citiţi instrucţiunile de siguranţă livrate împreună cu computerul. Pentru**  informații suplimentare despre cele mai bune practici privind siguranța, consultați pagina de start privind conformitatea cu reglementările, la<br>adresa www.dell.com/regulatory\_compliance.
- ATENŢIE: Doar un tehnician de service autorizat trebuie să efectueze reparații la computerul dvs. Deteriorările cauzate de lucrările de service<br>neautorizate de că**tre Dell™ nu sunt acoperite de garanț**ie.
- ATENȚIE: Pentru a evita descărcarea electrostatică, eliberați-vă **de sarcinile electrostatice utilizând o brăț**ară antistatică **sau atingând periodic o**<br>suprafa**ță metalică nevopsită (cum ar fi un conector de pe partea din**
- ATENȚIE: Pentru a preveni deteriorarea pl**ăcii de sistem, înlă**turați bateria principală (consultați <u>[Demontarea bateriei](file:///C:/data/systems/ins1750/ro/sm/removeba.htm#wp1185372)</u>) **înainte de a efectua lucră**ri<br>î**n interiorul computerului.**

Puteţi mări memoria computerului dumneavoastră i**nstalând module de memorie pe placa de sistem. Consultaţ**i "Specificaţii" în *Ghidul de configurare* pentru<br>informaţii despre tipul de memorie acceptat de computerul dvs.

**NOTĂ:** Modulele de memorie achiziţionate de la Dell fac obiectul garanţiei computerului.

Computerul dvs. are două socluri SODIMM accesibile utilizatorului, ambele accesate din partea inferioară a computerului.

# <span id="page-36-1"></span>**Demontarea modulelor de memorie**

- 1. Urmați procedurile din [Înainte de a începe](file:///C:/data/systems/ins1750/ro/sm/before.htm#wp1438061).
- 2. Înlăturați bateria (consultați [Demontarea bateriei\)](file:///C:/data/systems/ins1750/ro/sm/removeba.htm#wp1185372).
- 3. Înlăturați capacul modulului (consultați [Demontarea capacului modulului\)](file:///C:/data/systems/ins1750/ro/sm/base.htm#wp1223484).

**ATENŢIE: Pentru a preveni deterioarea conectorului modulului de memorie, nu utilizaţi instrumente pentru a desface clemele de fixare a modulului de memorie.**

- 4. Utilizați vârfurile degetelor pentru a îndepărta cu grijă clemele de fixare de la fiecare capăt al conectorului modulului de memorie până ce modulul se eliberează.
- 5. Înlăturaţi modulul de memorie din conectorul modulului de memorie.

![](_page_36_Picture_18.jpeg)

![](_page_36_Picture_276.jpeg)

# <span id="page-37-1"></span><span id="page-37-0"></span>**Remontarea modulelor de memorie**

ATENȚIE: Dacă trebuie să instalați module de memorie în doi conectori, instalați un modul de memorie în conectorul de jos înainte de a instala un<br>modul în conectorul de sus.

- 1. Urmați procedurile din [Înainte de a începe](file:///C:/data/systems/ins1750/ro/sm/before.htm#wp1438061).
- 2. Aliniaţi canelura modulului de memorie cu lamela conectorului modulului de memorie.
- 3. Glisați cu putere modulul de memorie în slot la un unghi de 45 de grade și apăsați modulul de memorie în jos până când acesta se fixează cu un sunet<br>specific în poziție. Dacă nu auziți un declic, înlăturați modulul de

**Z** NOTĂ: Dacă modulul de memorie nu este instalat corect, computerul poate să nu pornească.

![](_page_37_Picture_6.jpeg)

![](_page_37_Picture_215.jpeg)

4. Remontați capacul modulului (consultați [Remontarea capacului modulului](file:///C:/data/systems/ins1750/ro/sm/base.htm#wp1224432)).

- ATENȚIE: **Inainte de a porni computerul, remontaț**i toate șuruburile și asigurați-vă că nu ră**mâne niciun** șurub rătăcit în interiorul computerului. In<br>caz contrar, pot rezulta deteriorări ale computerului.
- 5. Remontați bateria (consultați [Remontarea bateriei](file:///C:/data/systems/ins1750/ro/sm/removeba.htm#wp1185330)) sau conectați adaptorul de c.a. la computer și la o priză electrică.
- 6. Porniţi computerul.

În timp ce computerul porneşte, detectează modulele de memorie și actualizează automat informațiile de configurație a sistemului.

Pentru a confirma dimensiunea memoriei instalate pe computer, faceţi clic pe **Start** ® **Help and Suport (Ajutor şi asistenţă)**® **Dell System Information (Informaţii sistem Dell)**.

#### <span id="page-38-0"></span> **Cardul wireless Mini-Card Dell™ Inspiron™ 17 Manual de întreţinere**

- **O** Demontarea cardului Mini-Card
- [Remontarea cardului Mini-Card](#page-39-0)
- **AVERTISMENT: Înainte de a efectua lucrări în interiorul computerului citiţi instrucţiunile de siguranţă livrate împreună cu computerul. Pentru**  informații suplimentare despre cele mai bune practici privind siguranța, consultați pagina de start privind conformitatea cu reglementările, la<br>adresa www.dell.com/regulatory\_compliance.
- ATENŢIE: Doar un tehnician de service autorizat trebuie să efectueze reparații la computerul dvs. Deteriorările cauzate de lucrările de service<br>neautorizate de că**tre Dell™ nu sunt acoperite de garanț**ie.
- ATENȚIE: Pentru a evita descărcarea electrostatică, eliberați-vă **de sarcinile electrostatice utilizând o brăț**ară antistatică **sau atingând periodic o**<br>suprafa**ță metalică nevopsită (cum ar fi un conector de pe partea din**

ATENȚIE: Pentru a preveni deteriorarea pl**ăcii de sistem, înlă**turați bateria principală (consultați <u>[Demontarea bateriei](file:///C:/data/systems/ins1750/ro/sm/removeba.htm#wp1185372)</u>) **înainte de a efectua lucră**ri<br>î**n interiorul computerului.** 

**Z** NOTĂ: Dell nu garantează compatibilitatea și nici nu oferă asistență pentru cardurile Mini-Card obținute din alte surse în afară de Dell.

Dacă, împreună cu computerul, aţi comandat şi un card wireless Mini-Card, acest card este deja instalat.

Computerul dvs. acceptă un semislot de card Mini-Card pentru Wireless Local Area Network (WLAN - Reţea locală wireless).

**NOTĂ:** În funcţie de configuraţia sistemului în momentul vânzării, este posibil ca sloturile Mini-Card să nu aibă carduri Mini-Card instalate.

## <span id="page-38-1"></span>**Demontarea cardului Mini-Card**

- 1. Urmați procedurile din [Înainte de a începe](file:///C:/data/systems/ins1750/ro/sm/before.htm#wp1438061).
- 2. Înlăturați bateria (consultați [Demontarea bateriei\)](file:///C:/data/systems/ins1750/ro/sm/removeba.htm#wp1185372).
- 3. Înlăturați capacul modulului (consultați [Demontarea capacului modulului\)](file:///C:/data/systems/ins1750/ro/sm/base.htm#wp1223484)
- 4. Deconectaţi cablurile de antenă de la Mini-Card.

![](_page_38_Picture_17.jpeg)

![](_page_38_Picture_331.jpeg)

5. Scoateţi şurubul care fixează Mini-Cardul pe placa de sistem.

6. Înlăturaţi cardul Mini-Card din conectorul de pe placa de sistem.

ATENŢIE: **Când cardul Mini**-Card nu se afl**ă în computer, depozitaț**i-**l într**-un pachet de protecție antistatică (consultați "Protec**ția împotriva**<br>descărcării electrostatice" din instrucțiunile privind siguran**ța livrate** 

<span id="page-39-1"></span>![](_page_39_Picture_0.jpeg)

#### <span id="page-39-0"></span>**Remontarea cardului Mini-Card**

- 1. Urmați procedurile din [Înainte de a începe](file:///C:/data/systems/ins1750/ro/sm/before.htm#wp1438061).
- 2. Scoateţi noul card Mini-Card din ambalaj.

A TENTIE: Apăsați ferm și constant pentru a glisa cardul în poziție. Dacă utilizați o forță excesivă, puteți deteriora conectorul.

ATENȚIE: Conectorii sunt blocați pentru a asigura o introducere corectă. Dacă se opune rezistență, verificați conectorii de pe card și de pe placa<br>de sistem, apoi realiniați cardul.

**ATENŢIE: Pentru a evita deteriorarea cardului Mini-Card, nu plasaţi niciodată cabluri sub card.**

- 3. Introduceţi cardul Mini-Card la un unghi de 45 de grade în conectorul corespunzător de pe placa de sistem.
- 4. Apăsați celălalt capăt al cardului Mini-Card în slotul de pe placa de sistem și remontați șurubul care fixează cardul Mini-Card în conectorul plăcii de sistem.
- 5. Conectați cablurile de antenă corespunzătoare la cardul Mini-Card. Tabelul următor prezintă codul de culori ale cablului de antenă pentru cardul Mini-Card acceptat de computer.

![](_page_39_Picture_294.jpeg)

- 6. Introduceţi cablurile de antenă neutilizate într-un suport de protecţie din plastic.
- 7. Remontați capacul modulului (consultați [Remontarea capacului modulului](file:///C:/data/systems/ins1750/ro/sm/base.htm#wp1224432)).
- 8. Remontați bateria (consultați [Remontarea bateriei](file:///C:/data/systems/ins1750/ro/sm/removeba.htm#wp1185330)).
- $\triangle~$  ATENTIE: Înainte de a porni computerul, remontați toate șuruburile și asigurați-vă că nu rămâne niciun șurub rătăcit în interiorul computerului. În **caz contrar, pot rezulta deteriorări ale computerului.**
- 9. Instalaţi driverele şi utilitarele pentru computer, conform instrucţiunilor. Pentru informaţii suplimentare, consultaţi *Ghidul tehnologic Dell*.
- **NOTA:** Dacă instalați un card de comunicație de la o altă sursă **decât Dell, trebuie să** instalați driverele și utilitarele corespunzătoare. Pentru mai multe<br>informații generale despre driver, consultați *Ghidul tehnologi*

#### <span id="page-40-0"></span> **Placa unităţii optice Dell™ Inspiron™ 17 Manual de întreţinere**

- **O** [Demontarea pl](#page-40-1)ăcii unității optice
- **[Remontarea pl](#page-40-2)ăcii unității optice**
- AVERTISMENT: **Inainte de a efectua lucrări în interiorul computerului citiț**i instrucțiunile de siguran**ță livrate împreună** cu computerul. Pentru<br>informații suplimentare despre cele mai bune practici privind siguranța, co
- ATENŢIE: Doar un tehnician de service autorizat trebuie să efectueze reparații la computerul dvs. Deteriorările cauzate de lucrările de service<br>neautorizate de că**tre Dell™ nu sunt acoperite de garanț**ie.
- ATENȚIE: Pentru a evita descărcarea electrostatică, eliberați-vă **de sarcinile electrostatice utilizând o brăț**ară antistatică **sau atingând periodic o**<br>suprafa**ță metalică nevopsită (cum ar fi un conector de pe partea din**
- ATENȚIE: Pentru a preveni deteriorarea pl**ăcii de sistem, înlă**turați bateria principală (consultați <u>[Demontarea bateriei](file:///C:/data/systems/ins1750/ro/sm/removeba.htm#wp1185372)</u>) **înainte de a efectua lucră**ri<br>î**n interiorul computerului.**

## <span id="page-40-1"></span>**Demontarea plăcii unităţii optice**

- 1. Urmați procedurile din [Înainte de a începe](file:///C:/data/systems/ins1750/ro/sm/before.htm#wp1438061).
- 2. Înlăturați placa de sistem (consultați [Demontarea pl](file:///C:/data/systems/ins1750/ro/sm/sysboard.htm#wp1037428)ăcii de sistem).
- 3. Răsturnaţi placa de sistem şi deconectaţi placa unităţii optice de la conectorul de pe placa de sistem.
- 4. Deconectați placa unității optice de la conectorul de pe placa de sistem.

![](_page_40_Picture_13.jpeg)

![](_page_40_Picture_311.jpeg)

### <span id="page-40-2"></span>**Remontarea plăcii unităţii optice**

- 1. Urmați procedurile din [Înainte de a începe](file:///C:/data/systems/ins1750/ro/sm/before.htm#wp1438061).
- 2. Conectaţi placa unităţii optice la conectorul de pe placa de sistem.
- 3. Remontați placa de sistem (consultați [Remontarea pl](file:///C:/data/systems/ins1750/ro/sm/sysboard.htm#wp1042050)ăcii de sistem).
- ATENȚIE: **Inainte de a porni computerul, remontaț**i toate șuruburile și asigurați-vă că nu ră**mâne niciun** șurub rătăcit în interiorul computerului. In<br>caz contrar, pot rezulta deteriorări ale computerului.

#### <span id="page-42-0"></span> **Unitatea optică Dell™ Inspiron™ 17 Manual de întreţinere**

- O [Demontarea unit](#page-42-1)ății optice
- nontarea unității optice
- AVERTISMENT: **Inainte de a efectua lucrări în interiorul computerului citiț**i instrucțiunile de siguran**ță livrate împreună** cu computerul. Pentru<br>informații suplimentare despre cele mai bune practici privind siguranța, co
- ATENŢIE: Doar un tehnician de service autorizat trebuie să efectueze reparații la computerul dvs. Deteriorările cauzate de lucrările de service<br>neautorizate de că**tre Dell™ nu sunt acoperite de garanț**ie.
- ATENȚIE: Pentru a evita descărcarea electrostatică, eliberați-vă **de sarcinile electrostatice utilizând o brăț**ară antistatică **sau atingând periodic o**<br>suprafa**ță metalică nevopsită (cum ar fi un conector de pe partea din**
- ATENȚIE: Pentru a preveni deteriorarea pl**ăcii de sistem, înlă**turați bateria principală (consultați <u>[Demontarea bateriei](file:///C:/data/systems/ins1750/ro/sm/removeba.htm#wp1185372)</u>) **înainte de a efectua lucră**ri<br>î**n interiorul computerului.**

# <span id="page-42-1"></span>**Demontarea unităţii optice**

- 1. Urmați procedurile din [Înainte de a începe](file:///C:/data/systems/ins1750/ro/sm/before.htm#wp1438061).
- 2. Înlăturați bateria (consultați [Demontarea bateriei\)](file:///C:/data/systems/ins1750/ro/sm/removeba.htm#wp1185372).
- 3. Scoateţi şurubul care fixează unitatea optică pe baza computerului.
- 4. Utilizând un ştift de plastic, împingeţi canelura pentru a înlătura unitatea optică din compartimentul pentru unităţi optice.
- 5. Glisaţi unitatea optică pentru a o înlătura din compartimentul pentru unităţi optice.

![](_page_42_Picture_15.jpeg)

![](_page_42_Picture_279.jpeg)

## <span id="page-42-2"></span>**Remontarea unităţii optice**

- 1. Urmați procedurile din [Înainte de a începe](file:///C:/data/systems/ins1750/ro/sm/before.htm#wp1438061).
- 2. Glisaţi unitatea optică în compartimentul pentru unităţi optice până când este fixată complet.
- 3. Remontaţi şurubul care fixează unitatea optică pe baza computerului.

4. Remontați bateria (consultați [Remontarea bateriei](file:///C:/data/systems/ins1750/ro/sm/removeba.htm#wp1185330)).

ATENȚIE: **Inainte de a porni computerul, remontaț**i toate șuruburile și asigurați-vă că nu ră**mâne niciun** șurub rătăcit în interiorul computerului. In<br>caz contrar, pot rezulta deteriorări ale computerului.

### <span id="page-44-0"></span> **Zona de sprijin pentru mâini Dell™ Inspiron™ 17 Manual de întreţinere**

- 
- [Demontarea zonei de sprijin pentru mâini](#page-44-1)  [Remontarea zonei de sprijin pentru mâini](#page-46-1)
- **AVERTISMENT: Înainte de a efectua lucrări în interiorul computerului citiţi instrucţiunile de siguranţă livrate împreună cu computerul. Pentru**  informații suplimentare despre cele mai bune practici privind siguranța, consultați pagina de start privind conformitatea cu reglementările, la<br>adresa www.dell.com/regulatory\_compliance.
- ATENŢIE: Doar un tehnician de service autorizat trebuie să efectueze reparații la computerul dvs. Deteriorările cauzate de lucrările de service<br>neautorizate de că**tre Dell™ nu sunt acoperite de garanț**ie.
- ATENȚIE: Pentru a evita descărcarea electrostatică, eliberați-vă **de sarcinile electrostatice utilizând o brăț**ară antistatică **sau atingând periodic o**<br>suprafa**ță metalică nevopsită (cum ar fi un conector de pe partea din**
- ATENȚIE: Pentru a preveni deteriorarea pl**ăcii de sistem, înlă**turați bateria principală (consultați <u>[Demontarea bateriei](file:///C:/data/systems/ins1750/ro/sm/removeba.htm#wp1185372)</u>) **înainte de a efectua lucră**ri<br>î**n interiorul computerului.**

# <span id="page-44-1"></span>**Demontarea zonei de sprijin pentru mâini**

- 1. Urmați procedurile din [Înainte de a începe](file:///C:/data/systems/ins1750/ro/sm/before.htm#wp1438061)
- 2. Înlăturați bateria (consultați [Demontarea bateriei\)](file:///C:/data/systems/ins1750/ro/sm/removeba.htm#wp1185372).
- 3. Înlăturați capacul modulului (consultați [Demontarea capacului modulului\)](file:///C:/data/systems/ins1750/ro/sm/base.htm#wp1223484)
- 4. Înlăturați modulele de memorie (consultați [Demontarea modulelor de memorie](file:///C:/data/systems/ins1750/ro/sm/memory.htm#wp1186694)).
- 5. Înlăturați unitatea de hard disk (consultați [Demontarea unit](file:///C:/data/systems/ins1750/ro/sm/hdd.htm#wp1184863)ății hard disk).
- 6. Înlăturaţi unitatea optică (consultaţi [Demontarea unit](file:///C:/data/systems/ins1750/ro/sm/optical.htm#wp1180116)ăţii optice).
- 7. Înlăturați cardul Mini-Card (consultați [Demontarea cardului Mini-Card\)](file:///C:/data/systems/ins1750/ro/sm/minicard.htm#wp1181641).
- 8. Scoateţi cele unsprezece şuruburi de pe baza computerului.

![](_page_44_Picture_17.jpeg)

9. Reţineţi orientarea cablurilor antenei Mini-Card şi scoateţi cablurile din ghidajele de direcţionare.

![](_page_45_Picture_0.jpeg)

- 10. Înlăturați capacul centrului de control (consultați [Demontarea capacului centrului de control\)](file:///C:/data/systems/ins1750/ro/sm/cntrcont.htm#wp1189428).
- 11. Înlăturați tastatura (consultați [Demontarea tastaturii\)](file:///C:/data/systems/ins1750/ro/sm/keyboard.htm#wp1188497).
- 12. Deconectaţi cablul afişajului, cablul camerei şi cablul plăcii Bluetooth de la conectorii corespunzători de pe placa de sistem şi scoateţi cablurile din ghidajele de direcţionare aferente.

![](_page_45_Picture_4.jpeg)

![](_page_45_Picture_137.jpeg)

- 13. Reţineţi direcţionarea cablurilor antenei Mini-Card şi detaşaţi cu grijă cablurile de antenă din slotul computerului. Îndepărtaţi cablurile, astfel încât acestea să nu se afle în zona de sprijin pentru mâini.
- 14. Deconectaţi cablul plăcii pentru butonul de alimentare şi cablul touchpad- ului de la conectorii corespunzători de pe placa de sistem.
- 15. Remontaţi cele trei şuruburi care fixează zona de sprijin pentru mâini de placa de sistem.

<span id="page-46-0"></span>![](_page_46_Picture_0.jpeg)

![](_page_46_Picture_275.jpeg)

**ATENŢIE: Separaţi cu atenţie zona de sprijin pentru mâini de baza computerului pentru a evita deteriorarea zonei de sprijin.**

- 16. Separaţi cu degetele zona de sprijin pentru mâini de baza computerului, începând din dreapta sau stânga zonei de sprijin pentru mâini.
- 17. Ridicaţi zona de sprijin pentru mâini din baza computerului.

# <span id="page-46-1"></span>**Remontarea zonei de sprijin pentru mâini**

- 1. Urmați procedurile din [Înainte de a începe](file:///C:/data/systems/ins1750/ro/sm/before.htm#wp1438061).
- 2. Aliniaţi zona de sprijin pentru mâini cu baza computerului şi fixaţi-o uşor în poziţie.
- 3. Remontaţi cele trei şuruburi ale zonei de sprijin pentru mâini.
- 4. Conectaţi cablul plăcii pentru butonul de alimentare şi cablul touchpad-ului la conectorii corespunzători de pe placa de sistem.
- 5. Direcţionaţi cablurile antenei Mini-Card, apoi ghidaţi cablurile prin slotul de ghidare spre baza computerului.
- 6. Conectaţi cablul afişajului, cablul camerei şi cablul plăcii Bluetooth la conectorii corespunzători de pe placa de sistem.
- 7. Remontați tastatura (consultați [Remontarea tastaturii\)](file:///C:/data/systems/ins1750/ro/sm/keyboard.htm#wp1199057).
- 8. Remontați capacul centrului de control (consultați [Remontarea capacului centrului de control](file:///C:/data/systems/ins1750/ro/sm/cntrcont.htm#wp1185318)).
- 9. Remontați cele unsprezece șuruburi din partea de jos a computerului.
- 10. Direcționaț[i cablurile antenei Mini-Card prin ghidajele din partea de jos a computerului](file:///C:/data/systems/ins1750/ro/sm/minicard.htm#wp1181718) și remontați cardul Mini-Card (consultați Remontarea cardului Mini-Card).
- 11. Remontați modulele de memorie (consultați [Remontarea modulelor de memorie](file:///C:/data/systems/ins1750/ro/sm/memory.htm#wp1181089)).
- 12. Remontați capacul modulului (consultați [Remontarea capacului modulului](file:///C:/data/systems/ins1750/ro/sm/base.htm#wp1224432)).
- 13. Remontați unitatea optică (consultați [Remontarea unit](file:///C:/data/systems/ins1750/ro/sm/optical.htm#wp1180161)ății optice).
- 14. Remontați unitatea de hard disk (consultați [Remontarea unit](file:///C:/data/systems/ins1750/ro/sm/hdd.htm#wp1202171)ății hard disk).
- 15. Remontați bateria (consultați [Remontarea bateriei](file:///C:/data/systems/ins1750/ro/sm/removeba.htm#wp1185330)).

ATENȚIE: **Inainte de a porni computerul, remontaț**i toate șuruburile și asigurați-vă că nu ră**mâne niciun** șurub rătăcit în interiorul computerului. In<br>caz contrar, pot rezulta deteriorări ale computerului.

#### <span id="page-48-0"></span> **Placa butonului de alimentare Dell™ Inspiron™ 17 Manual de întreţinere**

- 
- **O** Demontarea plăcii pentru butonul de alimentare nontarea plăcii pentru butonul de alimentare
- 
- **AVERTISMENT: Înainte de a efectua lucrări în interiorul computerului citiţi instrucţiunile de siguranţă livrate împreună cu computerul. Pentru**  informații suplimentare despre cele mai bune practici privind siguranța, consultați pagina de start privind conformitatea cu reglementările, la<br>adresa www.dell.com/regulatory\_compliance.
- ATENŢIE: Doar un tehnician de service autorizat trebuie să efectueze reparații la computerul dvs. Deteriorările cauzate de lucrările de service<br>neautorizate de că**tre Dell™ nu sunt acoperite de garanț**ie.
- ATENȚIE: Pentru a evita descărcarea electrostatică, eliberați-vă **de sarcinile electrostatice utilizând o brăț**ară antistatică **sau atingând periodic o**<br>suprafa**ță metalică nevopsită (cum ar fi un conector de pe partea din**
- ATENȚIE: Pentru a preveni deteriorarea pl**ăcii de sistem, înlă**turați bateria principală (consultați <u>[Demontarea bateriei](file:///C:/data/systems/ins1750/ro/sm/removeba.htm#wp1185372)</u>) **înainte de a efectua lucră**ri<br>î**n interiorul computerului.**

## <span id="page-48-1"></span>**Demontarea plăcii pentru butonul de alimentare**

- 1. Urmați procedurile din [Înainte de a începe](file:///C:/data/systems/ins1750/ro/sm/before.htm#wp1438061)
- 2. Înlăturați bateria (consultați [Demontarea bateriei\)](file:///C:/data/systems/ins1750/ro/sm/removeba.htm#wp1185372).
- 3. Înlăturați capacul modulului (consultați [Demontarea capacului modulului\)](file:///C:/data/systems/ins1750/ro/sm/base.htm#wp1223484)
- 4. Înlăturați modulele de memorie (consultați [Demontarea modulelor de memorie](file:///C:/data/systems/ins1750/ro/sm/memory.htm#wp1186694)).
- 5. Înlăturați unitatea de hard disk (consultați [Demontarea unit](file:///C:/data/systems/ins1750/ro/sm/hdd.htm#wp1184863)ății hard disk).
- 6. Înlăturaţi unitatea optică (consultaţi [Demontarea unit](file:///C:/data/systems/ins1750/ro/sm/optical.htm#wp1180116)ăţii optice).
- 7. Înlăturați capacul centrului de control (consultați [Demontarea capacului centrului de control\)](file:///C:/data/systems/ins1750/ro/sm/cntrcont.htm#wp1189428).
- 8. Înlăturați tastatura (consultați [Demontarea tastaturii\)](file:///C:/data/systems/ins1750/ro/sm/keyboard.htm#wp1188497).
- 9. Deconectaţi cablul afişajului, cablul camerei şi cablul plăcii Bluetooth de la conectorii respectivi de pe placa de sistem şi scoateţi cablurile din ghidajele aferente.
- 10. Ridicaţi zăvorul conectorului pentru a detaşa cablul plăcii butonului de alimentare de conectorul de pe placa de sistem.
- **ATENŢIE: Placa butonului de alimentare este fixată de zona de sprijin pentru mâini. Pentru a înlătura placa butonului de alimentare nu trageţi de cablul acesteia.**

![](_page_48_Picture_21.jpeg)

![](_page_48_Picture_338.jpeg)

![](_page_49_Picture_240.jpeg)

- 11. Utilizând un ştift de plastic, trageţi placa butonului de alimentare, pentru a o desprinde de zona de sprijin pentru mâini.
- 12. Ridicaţi placa butonului de alimentare de pe zona de sprijin pentru mâini.

## <span id="page-49-0"></span>**Remontarea plăcii pentru butonul de alimentare**

- 1. Urmați procedurile din [Înainte de a începe](file:///C:/data/systems/ins1750/ro/sm/before.htm#wp1438061).
- 2. Aliniaţi orificiile plăcii pentru butonul de alimentare cu protuberanţa de pe zona de sprijin pentru mâini şi fixaţi-o în poziţie.
- 3. Introduceţi cablul plăcii pentru butonul de alimentare în conectorul de pe placa de sistem şi trageţi în jos zăvorul conectorului pentru a fixa cablul în conector.
- 4. Direcţionaţi cablul afişajului, cablul camerei şi cablul plăcii Bluetooth în ghidajele corespunzătoare şi conectaţi cablurile la conectorii aferenţi de pe placa de sistem.
- 5. Remontați tastatura (consultați [Remontarea tastaturii\)](file:///C:/data/systems/ins1750/ro/sm/keyboard.htm#wp1199057).
- 6. Remontați capacul centrului de control (consultați [Remontarea capacului centrului de control](file:///C:/data/systems/ins1750/ro/sm/cntrcont.htm#wp1185318)).
- 7. Remontați unitatea optică (consultați [Remontarea unit](file:///C:/data/systems/ins1750/ro/sm/optical.htm#wp1180161)ății optice).
- 8. Remontați unitatea de hard disk (consultați [Remontarea unit](file:///C:/data/systems/ins1750/ro/sm/hdd.htm#wp1202171)ății hard disk).
- 9. Remontați modulele de memorie (consultați [Remontarea modulelor de memorie](file:///C:/data/systems/ins1750/ro/sm/memory.htm#wp1181089)).
- 10. Remontați capacul modulului (consultați [Remontarea capacului modulului](file:///C:/data/systems/ins1750/ro/sm/base.htm#wp1224432)).
- 11. Remontați bateria (consultați [Remontarea bateriei](file:///C:/data/systems/ins1750/ro/sm/removeba.htm#wp1185330)).

ATENȚIE: **Inainte de a porni computerul, remontaț**i toate șuruburile și asigurați-vă că nu ră**mâne niciun** șurub rătăcit în interiorul computerului. In<br>caz contrar, pot rezulta deteriorări ale computerului.

### <span id="page-50-0"></span> **Bateria**

**Dell™ Inspiron™ 17 Manual de întreţinere**

# **O** Demontarea bateriei

- **O** Remontarea bateriei
- AVERTISMENT: **Inainte de a efectua lucrări în interiorul computerului citiț**i instrucțiunile de siguran**ță livrate împreună** cu computerul. Pentru<br>informații suplimentare despre cele mai bune practici privind siguranța, co
- ATENŢIE: Doar un tehnician de service autorizat trebuie să efectueze reparații la computerul dvs. Deteriorările cauzate de lucrările de service<br>neautorizate de că**tre Dell™ nu sunt acoperite de garanț**ie.
- ATENȚIE: Pentru a evita descărcarea electrostatică, eliberați-vă **de sarcinile electrostatice utilizând o brăț**ară antistatică **sau atingând periodic o**<br>suprafa**ță metalică nevopsită (cum ar fi un conector de pe partea din**
- ATENȚIE: Pentru a evita deteriorarea computerului, utilizați exclusiv baterii proiectate pentru acest model de computer Dell. Nu utilizați baterii<br>proiectate pentru alte computere Dell.

## <span id="page-50-1"></span>**Demontarea bateriei**

- 1. Urmați procedurile din [Înainte de a începe](file:///C:/data/systems/ins1750/ro/sm/before.htm#wp1438061).
- 2. Întoarceţi computerul invers.
- 3. Deplasaţi zăvorul bateriei în poziţia deblocat până se fixează în poziţie.
- 4. Glisaţi bateria în afara compartimentului pentru baterie.

![](_page_50_Picture_14.jpeg)

![](_page_50_Picture_205.jpeg)

### <span id="page-50-2"></span>**Remontarea bateriei**

- 1. Urmați procedurile din [Înainte de a începe](file:///C:/data/systems/ins1750/ro/sm/before.htm#wp1438061).
- 2. Glisaţi bateria în compartimentul pentru baterie până când aceasta se fixează cu un sunet specific în poziţie.

#### <span id="page-51-0"></span> **Difuzoarele**

**Dell™ Inspiron™ 17 Manual de întreţinere**

- **O** Demontarea difuzoarelor
- nontarea difuzoarelor
- AVERTISMENT: **Inainte de a efectua lucrări în interiorul computerului citiț**i instrucțiunile de siguran**ță livrate împreună** cu computerul. Pentru<br>informații suplimentare despre cele mai bune practici privind siguranța, co
- ATENŢIE: Doar un tehnician de service autorizat trebuie să efectueze reparații la computerul dvs. Deteriorările cauzate de lucrările de service<br>neautorizate de că**tre Dell™ nu sunt acoperite de garanț**ie.
- ATENȚIE: Pentru a evita descărcarea electrostatică, eliberați-vă **de sarcinile electrostatice utilizând o brăț**ară antistatică **sau atingând periodic o**<br>suprafa**ță metalică nevopsită (cum ar fi un conector de pe partea din**
- ATENȚIE: Pentru a preveni deteriorarea pl**ăcii de sistem, înlă**turați bateria principală (consultați <u>[Demontarea bateriei](file:///C:/data/systems/ins1750/ro/sm/removeba.htm#wp1185372)</u>) **înainte de a efectua lucră**ri<br>î**n interiorul computerului.**

## <span id="page-51-1"></span>**Demontarea difuzoarelor**

- 1. Urmați procedurile din [Înainte de a începe](file:///C:/data/systems/ins1750/ro/sm/before.htm#wp1438061).
- 2. Înlăturați placa de sistem (consultați [Demontarea pl](file:///C:/data/systems/ins1750/ro/sm/sysboard.htm#wp1037428)ăcii de sistem).
- 3. Scoateţi cele două şuruburi care fixează difuzoarele pe baza computerului.
- 4. Scoateţi cablurile difuzoarelor din ghidajele de direcţionare.
- 5. Ridicaţi difuzoarele de pe baza computerului.

![](_page_51_Picture_15.jpeg)

![](_page_51_Picture_252.jpeg)

#### <span id="page-51-2"></span>**Remontarea difuzoarelor**

- 1. Urmați procedurile din [Înainte de a începe](file:///C:/data/systems/ins1750/ro/sm/before.htm#wp1438061).
- 2. Plasaţi difuzoarele pe baza computerului.
- 3. Remontaţi cele două şuruburi care fixează difuzorul la baza computerului.
- 4. Direcţionaţi cablurile difuzoarelor prin ghidajele corespunzătoare.
- 5. Remontați placa de sistem (consultați [Remontarea pl](file:///C:/data/systems/ins1750/ro/sm/sysboard.htm#wp1042050)ăcii de sistem).

ATENȚIE: **Inainte de a porni computerul, remontaț**i toate șuruburile și asigurați-vă că nu ră**mâne niciun** șurub rătăcit în interiorul computerului. In<br>caz contrar, pot rezulta deteriorări ale computerului.

#### <span id="page-53-0"></span> **Placa de sistem Dell™ Inspiron™ 17 Manual de întreţinere**

- 
- **O** [Demontarea pl](#page-53-1)ăcii de sistem [Remontarea pl](#page-54-1)ăcii de sistem
- 
- [Introducerea etichetei de service în sistemul BIOS](#page-55-1)
- AVERTISMENT: **Inainte de a efectua lucrări în interiorul computerului citiți** instrucțiunile de siguranț**ă livrate împreună** cu computerul. Pentru<br>informații suplimentare despre cele mai bune practici privind siguranța, co **adresa www.dell.com/regulatory\_compliance.**
- ATENŢIE: Doar un tehnician de service autorizat trebuie să efectueze reparații la computerul dvs. Deteriorările cauzate de lucrările de service<br>neautorizate de că**tre Dell™ nu sunt acoperite de garanț**ie.

ATENȚIE: Pentru a evita descărcarea electrostatică, eliberați-vă **de sarcinile electrostatice utilizând o brăț**ară antistatică **sau atingând periodic o**<br>suprafa**ță metalică nevopsită (cum ar fi un conector de pe partea din** 

ATENȚIE: Pentru a preveni deteriorarea pl**ăcii de sistem, înlă**turați bateria principală (consultați <u>[Demontarea bateriei](file:///C:/data/systems/ins1750/ro/sm/removeba.htm#wp1185372)</u>) **înainte de a efectua lucră**ri<br>în <mark>interiorul computerului.</mark>

## <span id="page-53-1"></span>**Demontarea plăcii de sistem**

- 1. Urmați procedurile din [Înainte de a începe](file:///C:/data/systems/ins1750/ro/sm/before.htm#wp1438061).
- 2. Înlăturați bateria (consultați [Demontarea bateriei\)](file:///C:/data/systems/ins1750/ro/sm/removeba.htm#wp1185372).
- 3. Înlăturați capacul modulului (consultați [Demontarea capacului modulului\)](file:///C:/data/systems/ins1750/ro/sm/base.htm#wp1223484).
- 4. Înlăturați modulele de memorie (consultați [Demontarea modulelor de memorie](file:///C:/data/systems/ins1750/ro/sm/memory.htm#wp1186694)).
- 5. Înlăturați unitatea de hard disk (consultați [Demontarea unit](file:///C:/data/systems/ins1750/ro/sm/hdd.htm#wp1184863)ății hard disk).
- 6. Înlăturați unitatea optică (consultați [Demontarea unit](file:///C:/data/systems/ins1750/ro/sm/optical.htm#wp1180116)ății optice).
- 7. Înlăturați cardul Mini-Card (consultați [Demontarea cardului Mini-Card\)](file:///C:/data/systems/ins1750/ro/sm/minicard.htm#wp1181641).
- 8. Înlăturați capacul centrului de control (consultați [Demontarea capacului centrului de control\)](file:///C:/data/systems/ins1750/ro/sm/cntrcont.htm#wp1189428).
- 9. Înlăturați tastatura (consultați [Demontarea tastaturii\)](file:///C:/data/systems/ins1750/ro/sm/keyboard.htm#wp1188497).
- 10. Înlăturați cardul Bluetooth (consultați [Demontarea cardului Bluetooth\)](file:///C:/data/systems/ins1750/ro/sm/btooth.htm#wp1193342).
- 11. Înlăturați zona de sprijin pentru mâini (consultați **[Demontarea zonei de sprijin pentru mâini](file:///C:/data/systems/ins1750/ro/sm/palmrest.htm#wp1051070)**).
- 12. Înlăturați placa cititorului ExpressCard (consultați Demontarea plă[cii cititorului ExpressCard](file:///C:/data/systems/ins1750/ro/sm/expressc.htm#wp1044398)).
- 13. Scoateți placa de extensie a bateriei (consultați Demontarea plă[cii de extensie a bateriei](file:///C:/data/systems/ins1750/ro/sm/batt_ext.htm#wp1044398)).
- 14. Deconectaţi cablurile difuzoarelor şi cablul modulului USB de la conectorii corespunzători de pe placa de sistem.

**A NOTĂ**: Pozițiile **șuruburilor se pot modifica în funcți**e de adaptorul de afișare acceptat de computerul dvs.

15. Scoateţi cele trei şuruburi care fixează placa de sistem pe baza computerului.

<span id="page-54-0"></span>![](_page_54_Picture_0.jpeg)

![](_page_54_Picture_306.jpeg)

- 16. Ridicaţi placa de sistem de pe baza computerului.
- 17. Întoarceţi invers placa de sistem.
- 18. Înlăturați radiatorul procesorului (consultați [Demontarea radiatorului de procesor](file:///C:/data/systems/ins1750/ro/sm/cpucool.htm#wp1119269)).
- 19. Înlăturați modulul procesorului (consultați [Demontarea modulului procesorului](file:///C:/data/systems/ins1750/ro/sm/cpu.htm#wp1179979)).
- 20. Înlăturați bateria rotundă (consultați [Demontarea bateriei tip moned](file:///C:/data/systems/ins1750/ro/sm/coinbatt.htm#wp1192202)ă).

# <span id="page-54-1"></span>**Remontarea plăcii de sistem**

- 1. Urmați procedurile din [Înainte de a începe](file:///C:/data/systems/ins1750/ro/sm/before.htm#wp1438061).
- 2. Remontați bateria rotundă (consultați [Remontarea bateriei tip moned](file:///C:/data/systems/ins1750/ro/sm/coinbatt.htm#wp1184175)ă).
- 3. Remontați modulul procesorului (consultați [Remontarea modulului procesorului\)](file:///C:/data/systems/ins1750/ro/sm/cpu.htm#wp1181618).
- 4. Remontați radiatorul procesorului (consultați [Remontarea radiatorului de procesor\)](file:///C:/data/systems/ins1750/ro/sm/cpucool.htm#wp1133503).
- 5. Întoarceţi invers placa de sistem.
- 6. Aliniaţi orificiile pentru şuruburi de pe placa de sistem cu orificiile pentru şuruburi de pe baza computerului.
- 7. Remontaţi cele trei şuruburi care fixează placa de sistem pe baza computerului.
- 8. Conectați cablurile difuzoarelor și cablul modulului USB la conectorii corespunzători de pe placa de sistem.
- 9. Remontați placa de extensie a bateriei (consultați Remontarea plă[cii de extensie a bateriei\)](file:///C:/data/systems/ins1750/ro/sm/batt_ext.htm#wp1048583).
- 10. Remontați placa cititorului ExpressCard (consultați Remontarea plă[cii cititorului ExpressCard\)](file:///C:/data/systems/ins1750/ro/sm/expressc.htm#wp1048583).
- 11. Remontați zona de sprijin pentru mâini (consultați [Remontarea zonei de sprijin pentru mâini](file:///C:/data/systems/ins1750/ro/sm/palmrest.htm#wp1051265)).
- 12. Remontați cardul Bluetooth (consultați [Remontarea cardului Bluetooth\)](file:///C:/data/systems/ins1750/ro/sm/btooth.htm#wp1193397).
- 13. Remontați tastatura (consultați [Remontarea tastaturii\)](file:///C:/data/systems/ins1750/ro/sm/keyboard.htm#wp1199057).
- 14. Remontați capacul centrului de control (consultați [Remontarea capacului centrului de control](file:///C:/data/systems/ins1750/ro/sm/cntrcont.htm#wp1185318)).
- 15. Remontați cardul Mini-Card (consultați [Remontarea cardului Mini-Card](file:///C:/data/systems/ins1750/ro/sm/minicard.htm#wp1181718)).
- <span id="page-55-0"></span>16. Remontați unitatea optică (consultați [Remontarea unit](file:///C:/data/systems/ins1750/ro/sm/optical.htm#wp1180161)ății optice).
- 17. Remontați unitatea de hard disk (consultați [Remontarea unit](file:///C:/data/systems/ins1750/ro/sm/hdd.htm#wp1202171)ății hard disk).
- 18. Remontați modulele de memorie (consultați [Remontarea modulelor de memorie](file:///C:/data/systems/ins1750/ro/sm/memory.htm#wp1181089)).
- 19. Remontați capacul modulului (consultați [Remontarea capacului modulului](file:///C:/data/systems/ins1750/ro/sm/base.htm#wp1224432)).
- 20. Remontați bateria (consultați [Remontarea bateriei](file:///C:/data/systems/ins1750/ro/sm/removeba.htm#wp1185330)).

ATENȚIE: **Inainte de a porni computerul, remontaț**i toate șuruburile și asigurați-vă că nu ră**mâne niciun** șurub rătăcit în interiorul computerului. In<br>caz contrar, pot rezulta deteriorări ale computerului.

21. Porniţi computerul.

**Z** NOTĂ: După ce aţi înlocuit placa de sistem, introduceţi eticheta de service în sistemul BIOS al plăcii de sistem de schimb.

22. Introduceți eticheta de service (consultați [Introducerea etichetei de service în sistemul BIOS](#page-55-1)).

# <span id="page-55-1"></span>**Introducerea etichetei de service în sistemul BIOS**

- 1. Asiguraţi-vă că adaptorul de c.a. este conectat şi că bateria principală este instalată corespunzător.
- 2. Porniţi computerul.
- 3. Apăsați pe <F2> în timpul secvenței POST pentru a accesa programul de configurare a sistemului.
- 4. Navigaţi la fila de securitate şi introduceţi eticheta de service în câmpul **Set Service Tag (Configurare etichetă de service)**.

**Dell™ Inspiron™ 17 Manual de întreţinere**

**A NOTĂ:** O NOTĂ indică informații importante care vă ajută să optimizați utilizarea computerului dvs.

 $\triangle$  ATENTIE: O ATENTIONARE indică un pericol potențial de deteriorare a hardware-ului sau de pierdere de date și vă arată cum să evitați problema.

**AVERTISMENT: Un AVERTISMENT indică un pericol potenţial de deteriorare a bunurilor, de vătămare corporală sau de deces.** 

**Informaţiile din acest document pot fi modificate fără notificare. © 2009 Dell Inc. Toate drepturile rezervate.**

Este strict interzisă reproducerea sub orice formă a acestor materiale, fără autorizaţia scrisă a Dell Inc.

Mărcile comerciale utilizate în acest text: *Dell*, logo-ul *DELL* și *Inspiron* sunt mărci comerciale ale Dell Inc.; *Bluetooth* este o marcă comercială înregistrată deținută de Bluetooth SIG,<br>Inc. și este utilizată de că

Alte mărci comerciale și denumiri comerciale pot fi utilizate încesta document pentru referire fie la entitățile care au drepturi asupra marcilor, fie la produsele<br>acestora. Dell Inc. neagă orice interes de proprietate asu

Iulie 2009 Rev. A00

### <span id="page-57-0"></span> **Modulul USB**

**Dell™ Inspiron™ 17 Manual de întreţinere**

- [Demontarea modulului USB](#page-57-1)
- [Remontarea modulului USB](#page-58-0)
- **AVERTISMENT: Înainte de a efectua lucrări în interiorul computerului citiţi instrucţiunile de siguranţă livrate împreună cu computerul. Pentru**  informații suplimentare despre cele mai bune practici privind siguranța, consultați pagina de start privind conformitatea cu reglementările, la<br>adresa www.dell.com/regulatory\_compliance.
- ATENŢIE: Doar un tehnician de service autorizat trebuie să efectueze reparații la computerul dvs. Deteriorările cauzate de lucrările de service<br>neautorizate de că**tre Dell™ nu sunt acoperite de garanț**ie.
- ATENȚIE: Pentru a evita descărcarea electrostatică, eliberați-vă **de sarcinile electrostatice utilizând o brăț**ară antistatică **sau atingând periodic o**<br>suprafa**ță metalică nevopsită (cum ar fi un conector de pe partea din**
- ATENȚIE: Pentru a preveni deteriorarea pl**ăcii de sistem, înlă**turați bateria principală (consultați <u>[Demontarea bateriei](file:///C:/data/systems/ins1750/ro/sm/removeba.htm#wp1185372)</u>) **înainte de a efectua lucră**ri<br>î**n interiorul computerului.**

## <span id="page-57-1"></span>**Demontarea modulului USB**

- 1. Urmați procedurile din [Înainte de a începe](file:///C:/data/systems/ins1750/ro/sm/before.htm#wp1438061).
- 2. Înlăturați bateria (consultați [Demontarea bateriei\)](file:///C:/data/systems/ins1750/ro/sm/removeba.htm#wp1185372).
- 3. Înlăturați capacul modulului (consultați [Demontarea capacului modulului\)](file:///C:/data/systems/ins1750/ro/sm/base.htm#wp1223484)
- 4. Înlăturați modulele de memorie (consultați [Demontarea modulelor de memorie](file:///C:/data/systems/ins1750/ro/sm/memory.htm#wp1186694)).
- 5. Înlăturați unitatea de hard disk (consultați [Demontarea unit](file:///C:/data/systems/ins1750/ro/sm/hdd.htm#wp1184863)ății hard disk).
- 6. Înlăturaţi unitatea optică (consultaţi [Demontarea unit](file:///C:/data/systems/ins1750/ro/sm/optical.htm#wp1180116)ăţii optice).
- 7. Înlăturați capacul centrului de control (consultați [Demontarea capacului centrului de control\)](file:///C:/data/systems/ins1750/ro/sm/cntrcont.htm#wp1189428).
- 8. Înlăturați tastatura (consultați [Demontarea tastaturii\)](file:///C:/data/systems/ins1750/ro/sm/keyboard.htm#wp1188497).
- 9. Înlăturați zona de sprijin pentru mâini (consultați [Demontarea zonei de sprijin pentru mâini](file:///C:/data/systems/ins1750/ro/sm/palmrest.htm#wp1051070)).
- 10. Înlăturați banda pentru a detasa cablul modulului USB de placa de extensie a bateriei.
- 11. Deconectaţi cablul modulului USB de la conectorul de pe placa de sistem.
- 12. Scoateţi şurubul care fixează modulul USB pe baza computerului.
- 13. Reţineţi direcţionarea cablului modulului USB şi scoateţi cablul modulului USB din ghidajul de direcţionare.

![](_page_57_Picture_23.jpeg)

![](_page_58_Picture_247.jpeg)

### <span id="page-58-0"></span>**Remontarea modulului USB**

- 1. Urmați procedurile din [Înainte de a începe](file:///C:/data/systems/ins1750/ro/sm/before.htm#wp1438061).
- 2. Aliniaţi orificiul de pe modulul USB cu protuberanţa de pe baza computerului.
- 3. Remontaţi şurubul care fixează modulul USB pe baza computerului.
- 4. Direcţionaţi cablul USB şi conectaţi-l la conectorul de pe placa de sistem.
- 5. Remontaţi banda pentru a fixa cablul modulului USB de placa de extensie a bateriei.
- 6. Remontați zona de sprijin pentru mâini (consultați [Remontarea zonei de sprijin pentru mâini](file:///C:/data/systems/ins1750/ro/sm/palmrest.htm#wp1051265)).
- 7. Remontați tastatura (consultați [Remontarea tastaturii\)](file:///C:/data/systems/ins1750/ro/sm/keyboard.htm#wp1199057).
- 8. Remontați capacul centrului de control (consultați [Remontarea capacului centrului de control](file:///C:/data/systems/ins1750/ro/sm/cntrcont.htm#wp1185318)).
- 9. Remontați modulele de memorie (consultați [Remontarea modulelor de memorie](file:///C:/data/systems/ins1750/ro/sm/memory.htm#wp1181089)).
- 10. Remontați capacul modulului (consultați [Remontarea capacului modulului](file:///C:/data/systems/ins1750/ro/sm/base.htm#wp1224432)).
- 11. Remontați unitatea optică (consultați [Remontarea unit](file:///C:/data/systems/ins1750/ro/sm/optical.htm#wp1180161)ății optice).
- 12. Remontați unitatea de hard disk (consultați [Remontarea unit](file:///C:/data/systems/ins1750/ro/sm/hdd.htm#wp1202171)ății hard disk).
- 13. Remontați bateria (consultați [Remontarea bateriei](file:///C:/data/systems/ins1750/ro/sm/removeba.htm#wp1185330)).
- ATENȚIE: **Inainte de a porni computerul, remontaț**i toate șuruburile și asigurați-vă că nu ră**mâne niciun** șurub rătăcit în interiorul computerului. In<br>caz contrar, pot rezulta deteriorări ale computerului.